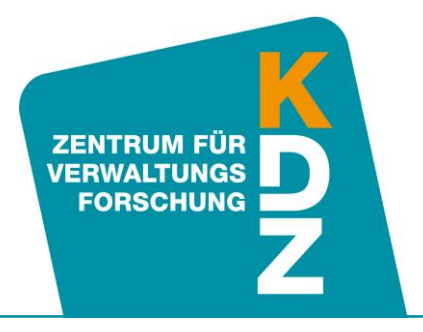

<span id="page-0-0"></span>www.kdz.or.at

# **KDZ-Quicktest**

KDZ-Praxisplaner **Anwendungsleitfaden**

> **KDZ Zentrum für Verwaltungsforschung**

> > Guglgasse 13 · A-1110 Wien T: +43 1 892 34 92-0 · F: -20 institut@kdz.or.at · www.kdz.or.at

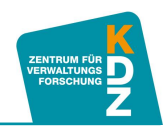

# Inhaltsverzeichnis

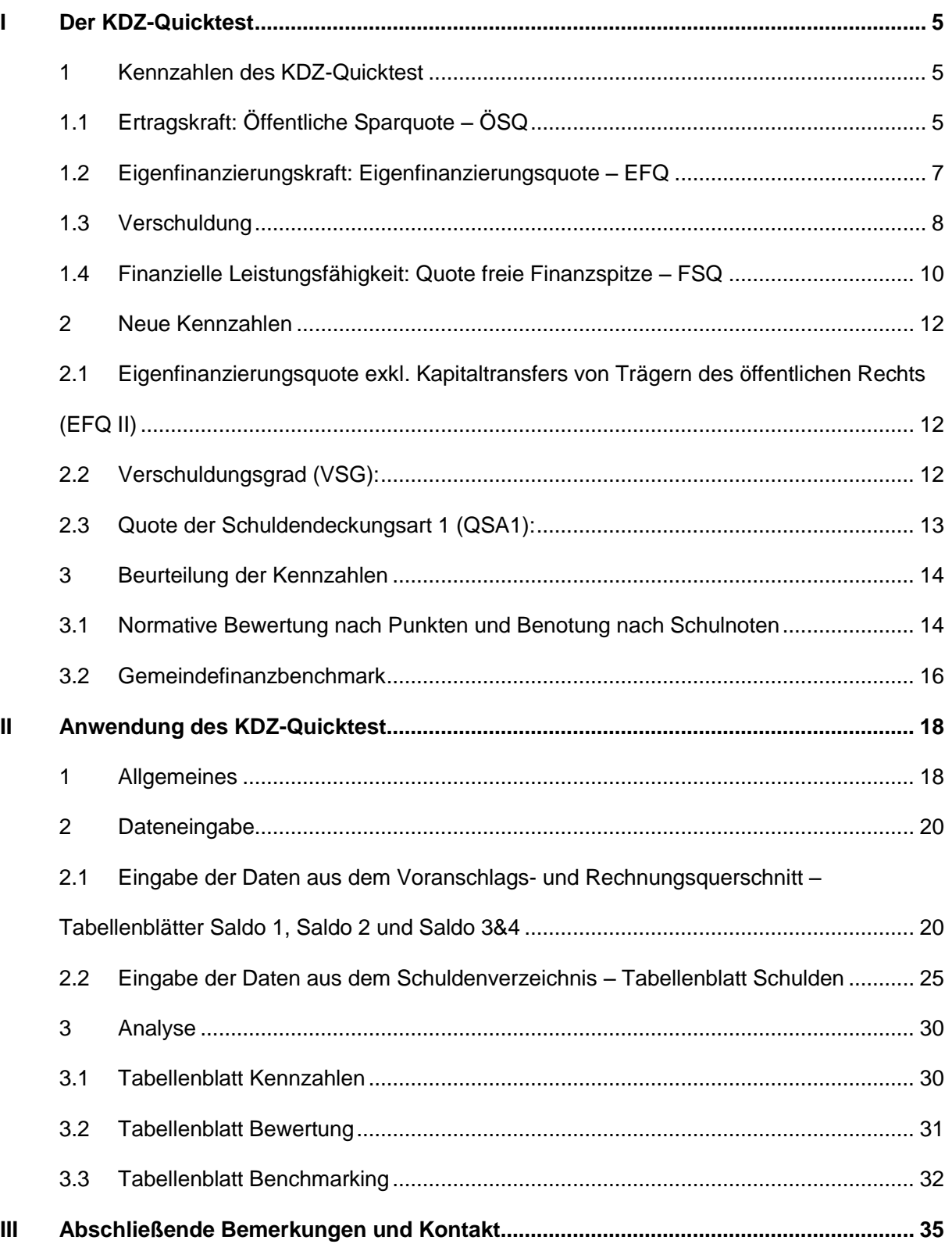

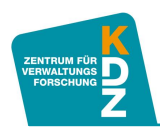

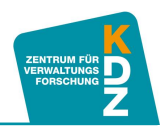

# <span id="page-4-0"></span>I Der KDZ-Quicktest

Für eine einfache und aussagekräftige Analyse des Gemeindehaushalts empfiehlt sich die Berechnung von Kennzahlen. Das KDZ Zentrum für Verwaltungsforschung verwendet in der Beratung und in Seminaren dafür schon seit vielen Jahren den so genannten **KDZ-Quicktest**. Das Instrument ist daher in der Praxis vielfach erprobt und bietet eine zuverlässige Einschätzung der finanziellen Entwicklung einer Gemeinde.

Diese Praxisanwendung und Rückmeldungen aus den Finanzabteilungen der Städte und Gemeinden seit Einführung des KDZ-Quicktests, veranlassten ein paar Änderungen sowie auch Erweiterungen des Tools.<sup>1</sup> Anlässlich des Kommunalforums der Bank Austria 2011 wurde der bewährte KDZ-Quicktest wesentlich weiterentwickelt, der im Vergleich zum ursprünglichen KDZ-Quicktest eine noch präzisere Interpretation der Kennzahlenergebnisse zulässt.

In vorliegendem Anwendungsleitfaden zum weiterentwickelten KDZ-Quicktest werden die Funktionen des Tools Schritt für Schritt erläutert. Zunächst werden die bewährten Quicktest-Kennzahlen und die im weiterentwickelten KDZ-Quicktest neu geschaffenen Kennzahlen erklärt. Außerdem werden Interpretationsunterstützungen zu den Kennzahlenergebnissen geboten. Anschließend wird erläutert, wie die Gesamtbewertung des Gemeindehaushalts funktioniert, und wie die neue Funktion des Gemeindefinanzbenchmarks verwendet werden kann, um eine präzise Bewertung der finanziellen Situation einer Gemeinde vornehmen zu können. Schließlich wird die Anwendung der Excel-Arbeitsmappe zum KDZ-Quicktest erklärt, die eine automatische Berechnung aller Kennzahlen und eine automatische Bewertung von Gemeinderechnungsabschlüssen nach dem KDZ-Quicktest zulässt.

# <span id="page-4-1"></span>**1 Kennzahlen des KDZ-Quicktest**

Mit den Kennzahlen des KDZ-Quicktests können die Gemeindefinanzen auf Basis des Voranschlags- und Rechnungsquerschnitts anhand der vier Dimensionen Ertragskraft, Eigenfinanzierungskraft, Verschuldung und finanzielle Leistungsfähigkeit analysiert werden. Für jede dieser Dimensionen gibt es eigene Kennzahlen, die in diesem Anwendungsleitfaden beschrieben werden. Außerdem ist auch für jede Kennzahl ein Zahlenbeispiel, in Form einer Abbildung aus dem KDZ-Quicktest dargestellt, mit dem die Kennzahlenentwicklung beispielhaft erklärt wird. Alle Beispielkennzahlen werden für dieselbe Beispielgemeinde errechnet. Der KDZ-Quicktest errechnet alle Kennzahlen nach Eingabe der Voranschlags- und Rechnungsquerschnittsdaten automatisch. Auch die in weiterer Folge dargestellten Übersichten werden vom KDZ-Quicktest automatisch erstellt.

# <span id="page-4-2"></span>**1.1 Ertragskraft: Öffentliche Sparquote – ÖSQ**

Diese Kennzahl spiegelt das Verhältnis zwischen dem Saldo der laufenden Gebarung (Saldo 1) und den laufenden Ausgaben (Summe 2) wider und wird wie folgt berechnet:

<sup>&</sup>lt;sup>1</sup> Originalversion wurde unter Mitarbeit von Mag. Manuel Köfel, MA verfasst.

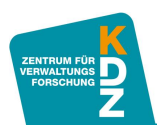

# **Saldo 1 (KZ 91) laufende Ausgaben (KZ 29 - KZ 28)**

**x 100**

Der Kennzahlenwert ist folgendermaßen zu interpretieren:

- **Je höher der Wert ist**, desto größer ist der Anteil der laufenden Einnahmen, der für die (teilweise) Finanzierung der Ausgaben der Vermögensgebarung, die Rückzahlung von Schulden und die Bildung von Rücklagen zur Verfügung steht.
- Liegt der **Wert bei Null**, so ist dies ein ernsthaftes Zeichen für eine Überforderung des Haushaltes. Mit den laufenden Einnahmen können lediglich die laufenden Ausgaben gedeckt werden. Für Investitionen oder die Schuldentilgung sind keine Spielräume mehr vorhanden.
- Ist der **Wert negativ** ist die Finanzsituation sehr ernst, Sanierungsmaßnahmen sind unverzüglich einzuleiten. In dieser Situation ist für eine Gemeinde zur Finanzierung der Ausgaben der laufenden Gebarung eine Neuverschuldung notwendig.
- Der Vergleich dieser Kennzahl über mehrere Jahre gibt Auskunft darüber, wie sich der Budgetspielraum der Gemeinde verändert hat bzw. verändern wird. Zeigt sich im Zeitablauf ein anhaltend sinkender Wert, ist dies ein erstes Alarmzeichen und ein Hinweis auf eine sinkende Ertragskraft.

Allgemein kann man sagen, dass eine **ÖSQ über 25 Prozent sehr positiv** zu bewerten ist, während ein **Ergebnis unter 5 Prozent ein deutliches Warnsignal** ist.

In vorliegendem Beispiel ergibt sich eine ÖSQ zwischen 19 und 34 Prozent (siehe [Abbildung 1\)](#page-5-0). Ein solches Ergebnis ist durchwegs positiv zu bewerten (vgl. Kapitel [3.1](#page-13-1) "Normative Bewertung [nach Punkten und Benotung nach Schulnoten"](#page-13-1)). Allerdings geht aus der Abbildung hervor, dass in den Jahren 2009 und 2010 nur eine ÖSQ von rund 20 Prozent erreicht wurde. Während die Ergebnisse zwischen 2011 und 2013 bei rund 30 Prozent lagen, so wird der Kennzahlenwert bis 2018 voraussichtlich auf 27 Prozent sinken. Es zeigt sich also, dass der finanzielle Spielraum dieser Gemeinde leicht sinkt. Trotzdem ist auch 2015 noch mit passablen finanziellen Spielräumen zu rechnen, weil die Ergebnisse vor 2011 außerordentlich positiv waren.

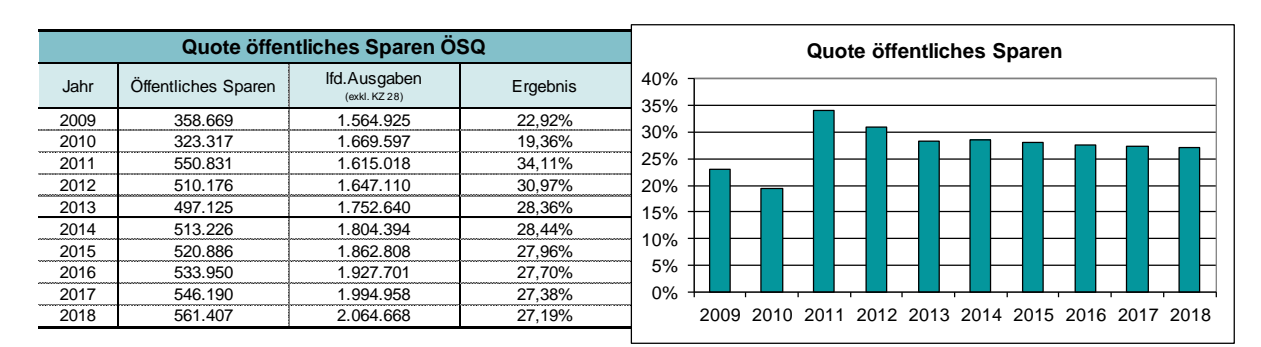

# <span id="page-5-0"></span>**Abbildung 1: Entwicklung der ÖSQ (Beispielgemeinde)**

Quelle: KDZ-Quicktest, 2015.

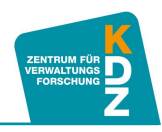

# <span id="page-6-0"></span>**1.2 Eigenfinanzierungskraft: Eigenfinanzierungsquote – EFQ**

Diese Kennzahl zeigt, in welchem Ausmaß die laufenden Ausgaben und die Ausgaben der Vermögensgebarung ohne Finanztransaktionen durch laufende Einnahmen und Einnahmen aus der Vermögensgebarung ohne Finanztransaktionen gedeckt werden. Die Berechnung erfolgt wie nachfolgend dargestellt:

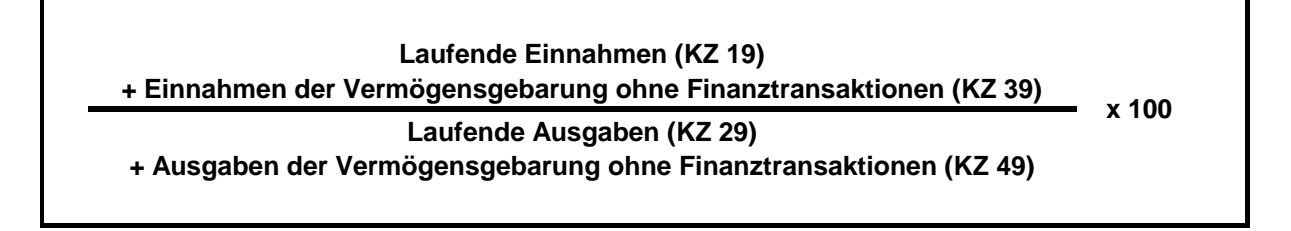

Interpretation:

- Liegt der **Wert bei 100 oder darüber**, sind die Ausgaben für den laufenden Betrieb wie auch den Vermögensaufbau mit Eigenmitteln im weiteren Sinn zu finanzieren. Unter Eigenmitteln im weiteren Sinn sind Einnahmen aus der laufenden Gebarung (eigene Steuern, Ertragsanteile, Gebühren etc.) und Einnahmen aus der Vermögensgebarung (z.B. Vermögensverkäufe) zu verstehen.
- Werte über 100 sind daher ein Indiz für eine Reduktion der Schulden bzw. für den Aufbau von Rücklagen.
- **Werte unter 100** zeigen an, dass zur Finanzierung der Ausgaben eine Neuverschuldung oder die Auflösung von Rücklagen notwendig ist.
- Ein kontinuierlicher Rückgang der EFQ zeigt, dass die Eigenfinanzierungskraft nachhaltig geringer wird und sich die finanziellen Spielräume der Gemeinde verringern. Eine Konsolidierung der laufenden Gebarung oder eine Reduktion der Investitionstätigkeit können zu einer verbesserten Eigenfinanzierungskraft beitragen.
- Liegt die Eigenfinanzierungsquote **über mehrere Jahre unter 90**, so sind umgehend Konsolidierungsmaßnahmen einzuleiten.

Die EFQ sollte langfristig bei 100 Prozent liegen. Werte über 105 Prozent sind sehr gut. Ist die EFQ einer Gemeinde geringer als 90 Prozent, so ist das ein negatives Ergebnis.

Die untenstehende Abbildung zeigt die Entwicklung der EFQ in der Beispielgemeinde (siehe [Abbildung 2\)](#page-7-1). Es ist zu sehen, dass die EFQ in dieser Gemeinde ab 2011 durchwegs leicht unter 100 Prozent lag und bis 2018 auch liegen wird. Das bedeutet, dass diese Gemeinde zur Finanzierung ihrer laufenden Ausgaben und den Ausgaben für Vermögenszuwachs mit Neuverschuldung oder der Auflösung von Rücklagen konfrontiert ist. Angesichts der hohen Überschüsse des laufenden Betriebs (siehe [Abbildung 1\)](#page-5-0), kann dieses Ergebnis beispielsweise auf intensive Investitionstätigkeit zurückgeführt werden kann. Im Jahr 2010 erzielt die Gemeinde aufgrund niedriger Ausgaben in der Vermögensgebarung eine sehr gute EFQ von 115 Prozent.

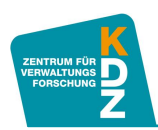

# <span id="page-7-1"></span>**Abbildung 2: Entwicklung der EFQ (Beispielgemeinde)**

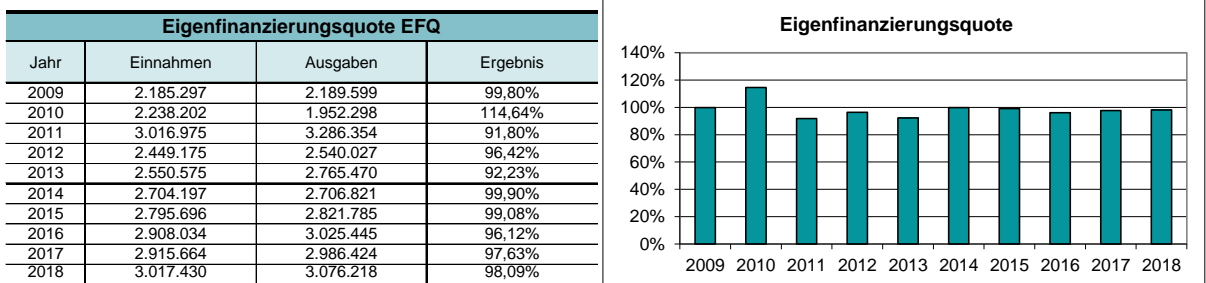

<span id="page-7-0"></span>Quelle: KDZ-Quicktest, 2015.

#### **1.3 Verschuldung**

#### **Verschuldungsdauer – VSD**

Die Kennzahl VSD zeigt, wie lange auf Basis des durchschnittlichen Saldos der laufenden Gebarung die Rückzahlung der bestehenden schuldähnlichen Verpflichtungen dauert, ohne neue Investitionen zu tätigen. Es wird demnach angenommen, dass die gesamten Überschüsse der laufenden Gebarung zur Schuldentilgung verwendet werden. Die VSD zeigt an, wie viele Jahre unter diesen Umständen für die vollständige Tilgung aller Schulden und schuldähnlichen Verpflichtungen gebraucht würden. Sie wird folgendermaßen berechnet:

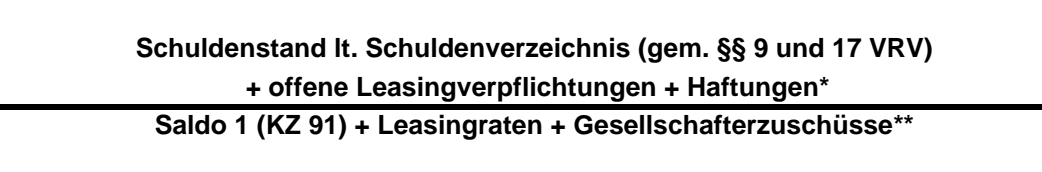

Haftungen, die von der Gemeinde (voraussichtlich) zu tragen sind (z.B. Haftungen für Immobilien-KG bzw. -GmbH, denen jährliche Gesellschafterzuschüsse gegenüberstehen).

\*\* Gesellschafterzuschüsse für ausgegliederte Gesellschaften, insbesondere für Immobilien-KG bzw. -GmbH, für die Haftungen von der Gemeinde übernommen wurden und die in der laufenden Gebarung verbucht werden.

Die VSD ist ein zentraler Indikator für das Ausmaß der Verschuldung. **Werte unter 3 Jahren sind ausgezeichnet, über 25 Jahre schlecht.** Zusätzlich ist es positiv zu bewerten, wenn sich die Verschuldungsdauer kontinuierlich verringert bzw. negativ, wenn sie stetig steigt.

Weiters muss darauf hingewiesen werden, dass es keine negative Verschuldungsdauer gibt. Bei einem negativen Saldo 1 können die Finanzschulden de facto nicht zurückgezahlt werden. Eine negative Verschuldungsdauer ist daher nicht darstellbar. Wenn keine Mittel aus der laufenden Gebarung zur Schuldentilgung verfügbar sind, ist die Verschuldungsdauer quasi *unendlich*.

Ferner ist zu berücksichtigen, dass es sich bei dieser Kennzahl empfiehlt, auch alle schuldähnlichen Verpflichtungen einer Gemeinde in die Berechnung miteinzubeziehen. Zum Kreditschuldenstand und den offenen Leasingverpflichtungen sind daher auch Haftungen zu addieren. Dadurch wird das Bewusstsein geschaffen, dass die Gemeinde auch finanzielle Verantwortung für Gesellschaften übernimmt, die ansonsten nicht unmittelbar im

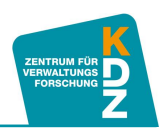

Gemeindehaushalt aufscheinen. Aus Gründen der Vollständigkeit ist dann, wenn die offenen Leasingverpflichtungen zum Schuldenstand addiert werden, der Saldo 1 um die Leasingraten zu erhöhen, weil diese im weitesten Sinn der Schuldenreduktion dienen.

**Die VSD ist vom Saldo 1 abhängig**. Weist dieser Schwankungen auf, so schwankt auch die VSD – selbst bei einem konstanten Schuldenstand. Umso höher der Saldo 1 ist, desto geringer ist die VSD. Auch bei der Beispielgemeinde ist dieser Zusammenhang zu sehen (siehe [Abbildung](#page-8-0)  [3\)](#page-8-0). Durch den Anstieg des Saldo 1 von 2010 auf 2011 wird die Verschuldungsdauer verringert. Ab 2011 bleibt der Saldo 1 relativ stabil. Dadurch bleibt die Verschuldungsdauer bei gleich bleibendem Schuldenstand bis 2018 konstant bei rund 5 Jahren. Eine solche Verschuldungsdauer ist als relativ gut zu bewerten.

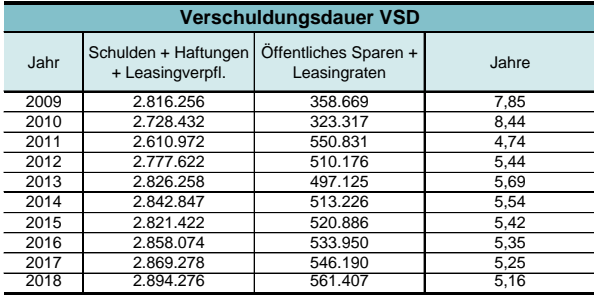

# <span id="page-8-0"></span>**Abbildung 3: Entwicklung der VSD (Beispielgemeinde)**

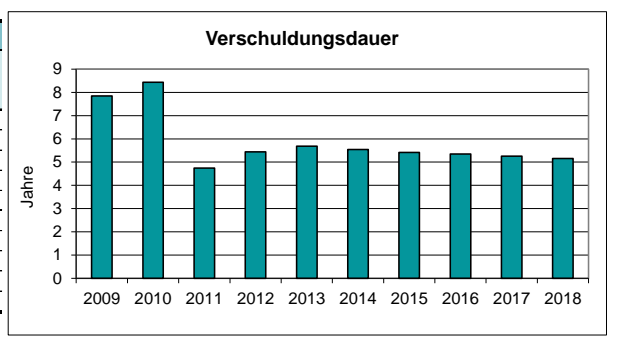

**Anmerkung:** Wenn das Ergebnis der lfd. Gebarung (Saldo 1) negativ ist, so ergibt sich rechnerisch eine negative VSD. Real ist dies nicht möglich. Da bei einem Abgang der laufenden Gebarung keine freien Mittel zur Schuldentilgung zur Verfügung stehen, ist die Verschuldungsdauer unendlich. Eine unendliche VSD ist jedenfalls negativ zu bewerten.

Quelle: KDZ-Quicktest, 2015.

# **Schuldendienstquote – SDQ**

Die Schuldendienstquote zeigt, welcher Teil der Abgaben (= Einnahmen aus eigenen Steuern, Ertragsanteilen und Gebühren) für den Schuldendienst aufzuwenden ist.

Öffentliche Abgaben sind Einnahmen, für die keine unmittelbare Gegenleistung erbracht werden muss. Die Schuldendienstquote zeigt, wie groß der Anteil dieser Einnahmen ist, der für den Schuldendienst verwendet werden muss. Unter Schuldendienst sind sowohl Zinszahlungen als auch ordentliche Tilgungen zu verstehen. Um Einmaleffekte, die sich beispielsweise aus Umschuldungen ergeben, herauszunehmen, werden nur die ordentlichen Tilgungen bei der Berechnung der Schuldendienstquote berücksichtigt. Im weiteren Sinn kann man auch Leasingraten zum Schuldendienst hinzuzählen. Gesellschafterzuschüsse für ausgegliederte Gesellschaften, insbesondere für Immobilien-KG bzw. –GmbH, für die Haftungen von der Gemeinde übernommen wurden und die in der laufenden Gebarung verbucht werden, werden ebenso addiert. Schließlich sind für die Berechnung noch so genannte Ersätze zu berücksichtigen (abzuziehen), da beispielsweise die Länder im Einzelfall einen Teil des Schuldendienstes einer Gemeinde in Form von Ersätzen rückerstatten.

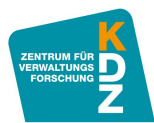

#### **Gesamtschuldendienst [ KZ 25 + fortdauernde ordentliche Tilgungen (ordentliche Ausgaben der KZ 64 und 65)] + Leasingraten + Gesellschafterzuschüsse\* - Annuitäten- und Zinszuschüsse (Ersätze) lt. Schuldendienstnachweis Öffentliche Abgaben (KZ 10 + KZ 11 + KZ 12) x 100**

\* Gesellschafterzuschüsse für ausgegliederte Gesellschaften, insbesondere für Immobilien-KG bzw. -GmbH, für die Haftungen von der Gemeinde übernommen wurden und die in der laufenden Gebarung verbucht werden.

**Je geringer die Schuldendienstquote ist, desto größer ist der finanzielle Spielraum einer Gemeinde und desto besser ist diese Kennzahl zu bewerten. Werte unter 10 Prozent sind positiv, Werte über 25 Prozent negativ.** Es ist empfehlenswert den Schuldendienst inkl. laufender Leasingverpflichtungen, Mietzahlungen, Tilgungs- und Gesellschafterzuschüssen an Gesellschaften für die Haftungen bestehen zur Berechnung der Kennzahl heran zu ziehen.

Die Schuldendienstquote der Beispielgemeinde liegt auf durchschnittlichem Niveau, verbessert sich aber stetig, mit Ausnahme im Jahr 2012 (siehe [Abbildung 4\)](#page-9-1). Dies hat vor allem damit zu tun, dass der Schuldendienst relativ konstant bleibt, während das Niveau der öffentlichen Abgaben regelmäßig steigt.

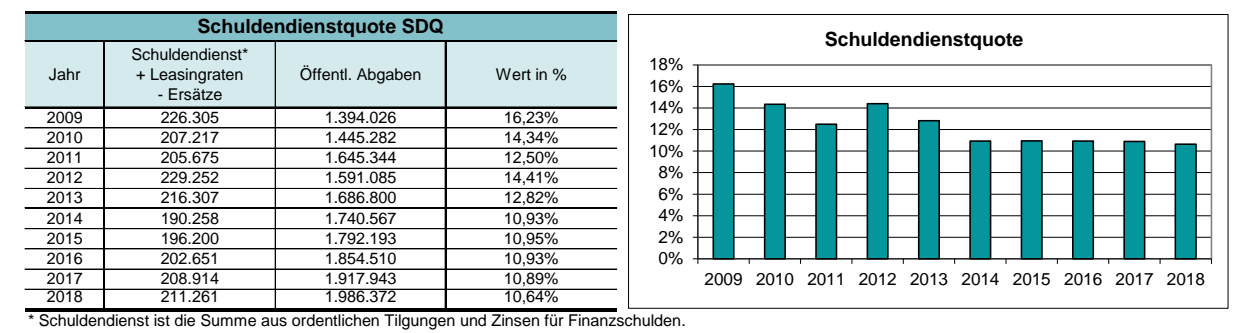

### <span id="page-9-1"></span>**Abbildung 4: Entwicklung der SDQ (Beispielgemeinde)**

<span id="page-9-0"></span>Quelle: KDZ-Quicktest, 2015.

# **1.4 Finanzielle Leistungsfähigkeit: Quote freie Finanzspitze – FSQ**

Diese Kennzahl zeigt das Ergebnis der fortdauernden Gebarung (= laufende Gebarung unter zusätzlicher Berücksichtigung der laufenden ordentlichen Tilgungsverpflichtungen) in Relation zu den laufenden Einnahmen an. Die Kennzahl zeigt daher, wie hoch der finanzielle Spielraum für neue Projekte und Investitionen inkl. allfälliger Folgelasten nach Berücksichtigung der bestehenden ordentlichen Tilgungsverpflichtungen ist.

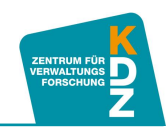

# **Saldo 1 (KZ 91) - fortdauernde ordentliche Tilgungen (ordentliche Ausgaben der KZ 64 und 65)**

**laufende Einnahmen (KZ 19 - KZ 17)**

**x 100**

Bei der Interpretation der Kennzahlenergebnisse ist Folgendes zu beachten:

- Ein **Rückgang** ist ein Hinweis darauf, dass immer weniger Mittel für Investitionen zur Verfügung stehen.
- **Je näher ein positiver Wert in Richtung Null** geht, desto deutlicher weist dies auf die Notwendigkeit einer Haushaltskonsolidierung hin, um künftige Handlungsspielräume für eine Gemeinde zu erhalten.
- Ein **Wert unter Null** zeigt, dass die fortdauernde Gebarung nur auf Basis einer Netto-Neuverschuldung finanzierbar ist.

In der Beispielgemeinde verläuft die Freie Finanzspitze nach einem ähnlichen Trend wie die Öffentliche Sparquote: Bis 2011 steigt die Freie Finanzspitze deutlich und danach reduziert sie sich, um sich dann auf dem Niveau von rund 16 Prozent einzupendeln. Dies ist ein sehr gutes Ergebnis.

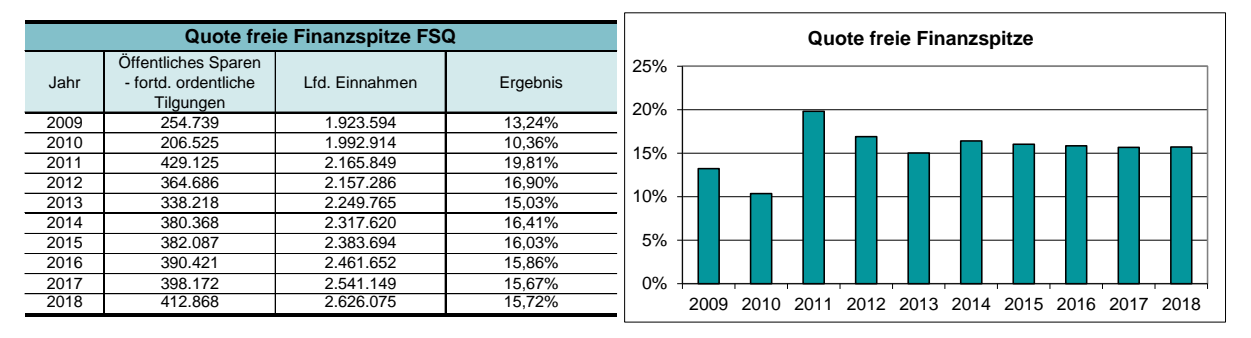

#### **Abbildung 5: Entwicklung der FSQ (Beispielgemeinde)**

Quelle: KDZ-Quicktest, 2015.

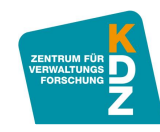

# <span id="page-11-0"></span>**2 Neue Kennzahlen**

Zur vertiefenden Analyse einzelner Leistungsbereiche wurde der KDZ-Quicktest in der Version 2011 um drei zusätzliche Kennzahlen ergänzt:

# <span id="page-11-1"></span>**2.1 Eigenfinanzierungsquote exkl. Kapitaltransfers von Trägern des öffentlichen Rechts (EFQ II)**

Diese Kennzahl ist als Ergänzung zur Eigenfinanzierungsquote (EFQ) zu sehen. Sie stellt allerdings die **Eigenfinanzierungskraft der Gemeinde im engeren Sinn** dar. Während bei der EFQ auch Kapitaltransfers in Form von Bedarfszuweisungen der Länder als Eigenfinanzierung zählen, so werden diese bei der EFQ II nicht berücksichtigt. Es ergibt sich die Eigenfinanzierungskraft im engeren Sinn. Die EFQ II wird wie folgt berechnet:

> **Laufende Einnahmen (KZ 19) + Einnahmen der Vermögenstransaktionen (KZ 39) - Kapitaltransferzahlungen von Trägern des öffentlichen Rechts (KZ 33) x 100**

**Laufende Ausgaben (KZ 29) + Ausgaben der Vermögensgebarung o. Finanztransaktionen (KZ 49)**

Aus dem Vergleich der EFQ II mit der EFQ lässt sich schließen, zu welchem Anteil die Eigenfinanzierungskraft einer Gemeinde von Bedarfszuweisungen abhängt. Auch **bei der EFQ II ist jedenfalls ein Wert über 100 anzustreben**, der signalisiert, dass alle laufenden Ausgaben und Ausgaben der Vermögensgebarung durch entsprechende Einnahmen und ohne Neuverschuldung gedeckt werden können. Im Übrigen ist diese Kennzahl nach dem selben Muster zu interpretieren, wie die EFQ (siehe Kapitel [1.2](#page-6-0) "Eigenfinanzierungskraft: [Eigenfinanzierungsquote –](#page-6-0) EFQ").

# <span id="page-11-2"></span>**2.2 Verschuldungsgrad (VSG):**

Der Verschuldungsgrad stellt die Gemeindeschulden inkl. Haftungen in Relation zu den laufenden Einnahmen. Damit kann der Schuldenstand einer Gemeinde relativiert werden. Verfügt eine Gemeinde über außergewöhnlich hohe Einnahmen (z.B. aufgrund hoher Finanzkraft oder weil es sich um eine sehr große Gemeinde handelt), ist auch ein etwas höherer Schuldenstand zu rechtfertigen, als wenn eine Gemeinde nur geringe laufende Einnahmen hat (z.B. Klein- und Kleinstgemeinden). Diese Kennzahl ermöglicht es in erster Linie, den Schuldenstand unterschiedlicher Gemeinden untereinander zu vergleichen.

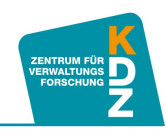

**Kreditschuldenstand lt. Schuldenverzeichnis + offene Leasingverpflichtungen + Haftungen**

**laufende Einnahmen (KZ 19 - KZ 17)**

**x 100**

# <span id="page-12-0"></span>**2.3 Quote der Schuldendeckungsart 1 (QSA1):**

Im Rechnungsabschluss von Gemeinden werden Schulden in vier Deckungsarten eingeteilt:

- Schulden, deren Schuldendienst mehr als zur Hälfte aus allgemeinen Deckungsmitteln zu tragen sind (**Schuldendeckungsart 1**);
- Schulden von Einrichtungen der Gemeinde, deren Ausgaben zu mindestens 50 Prozent durch Einnahmen gedeckt sind (**Schuldendeckungsart 2**);
- □ Schulden, die für andere Gebietskörperschaften aufgenommen wurden und deren Schuldendienst mindestens zu 50 Prozent erstattet wird (**Schuldendeckungsart 3**); und
- Schulden, die für sonstige Rechtsträger aufgenommen wurden und deren Schuldendienst mindestens zu 50 Prozent erstattet wird (**Schuldendeckungsart 4**).

Dabei sind die Schulden der Schuldendeckungsart 1 jene Schulden, denen die größte Aufmerksamkeit beizumessen ist, weil sie größtenteils aus dem allgemeinen Budget zu finanzieren sind, während die Schulden der anderen Schuldendeckungsarten zumindest teilweise aus schuldenbezogenen Einnahmen gedeckt werden können. Je niedriger die Schulden der Schuldendeckungsart 1 sind, desto günstiger ist das für die Gemeinde. So kann ein relativ hoher Schuldenstand etwas besser bewertet werden, wenn es sich beim Großteil dieser Schulden nicht um Schulden der Schuldendeckungsart 1 handelt. Deshalb wird die Kennzahl QSA 1 berechnet, um zusätzlich Information über die Zusammensetzung der Schulden (die ja schon mit der Kennzahl VSD und VSG analysiert werden) zu erhalten, und die Ergebnisse der anderen verschuldensbezogenen Kennzahlen zu relativieren.

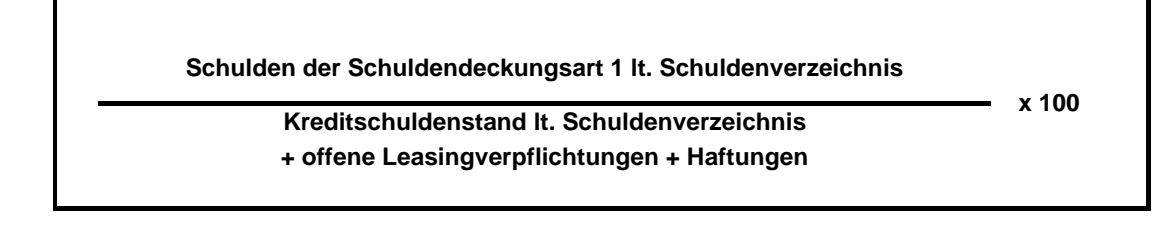

Eine allgemeine Bewertung dieser Kennzahlen wird nicht vorgenommen, weil eine sinnvolle Interpretation der neuen Kennzahlen am besten in Bezug auf die bereits bestehenden Kennzahlen (EFQ, VSD) erfolgen kann. Die neuen Kennzahlen sollen daher primär der zusätzlichen Informationsgewinnung und vertiefenden Analyse dienen. Wie in weiterer Folge noch gezeigt wird, fließen sie deshalb auch nicht in die Bewertung der Gemeindefinanzen nach dem KDZ-Quicktest mit ein. Sie werden lediglich in die Benchmarkinganalyse aufgenommen.

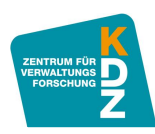

# <span id="page-13-0"></span>**3 Beurteilung der Kennzahlen**

Mit dem KDZ-Quicktest 2011 wurde eine zweigliedrige Bewertung der Kennzahlenergebnisse eingeführt. Einerseits erfolgt eine normative Beurteilung der Kennzahlenergebnisse anhand eines vorgegebenen Notenschlüssels und andererseits wird die Möglichkeit geboten, die eigenen Kennzahlenergebnisse mit Referenzwerten aus anderen österreichischen Gemeinden zu vergleichen (Benchmarking).

# <span id="page-13-1"></span>**3.1 Normative Bewertung nach Punkten und Benotung nach Schulnoten**

Zuvor wurden die Kennzahlenergebnisse im KDZ-Quicktest mit einem Notenschlüssel bewertet, um dann eine Durchschnittsnote zu berechnen, die einer Bewertung der Gesamtbonität der Gemeinde gleichkam. Die Bewertung der Kennzahlen nach einem Notenschlüssel blieb auch im KDZ-Quicktest 2011 erhalten, allerdings nach einem neuen Bewertungsschema.

Es sind für jeden Kennzahlenbereich (Ertragskraft, Eigenfinanzierungskraft, Verschuldung und finanzielle Leistungsfähigkeit) 25 Punkte zu erreichen. Sodass die ÖSQ, EFQ und FSQ mit jeweils maximal 25 Punkten bewertet werden können und die VSD und SDQ jeweils nur max. 12,5 Punkte bringen, weil sie gemeinsam die Bewertung der Verschuldung ergeben. So können im KDZ-Quicktest insgesamt **100 Punkte** erreicht werden, die wiederum, nach einem Gesamtschlüssel bewertet, zu einer Bonitätswertung der Gemeinde führen.

In [Abbildung 8](#page-14-0) sind die Notenschlüssel für die einzelnen Kennzahlen dargestellt. In der ersten Spalte der jeweiligen Tabelle ("Ergebnis") steht der Kennzahlenwert, in der zweiten Spalte ("Note") ist die Bewertung der Einzelkennzahl nach Schulnoten zu finden, während in der dritten Spalte ("Punkte") der Punktewert abgelesen werden kann, der dem jeweiligen Kennzahlenergebnis entspricht. Eine ÖSQ von 25,04 Prozent ergibt demnach die Notenbewertung 1 und 21 Punkte für die Gesamtbewertung. Ab einer ÖSQ von 26,25 Prozent würden 22 Punkte vergeben, wäre die ÖSQ kleiner als 25 Prozent würden nur 20 Punkte und die Note 2 vergeben. Diese Bewertung ist für alle Kennzahlen in einem Jahr nach dem Beispiel in [Abbildung 7](#page-14-1) durchzuführen. So kann für jedes Kennzahlenergebnis ein Punktewert errechnet werden. Die Punktewerte sind schließlich aufzusummieren und ergeben die Gesamtpunktezahl (in der Spalte Summe). Diese kann wiederum nach dem in [Abbildung 6](#page-13-2) dargestellten Gesamtnotenschlüssel bewertet werden. 80 Punkte führen zu der Bewertung *Gut* und reichen knapp nicht für die Bewertung *Sehr Gut*. Dies entspricht auch der Gesamtnote von 1,51 in der [Abbildung 7.](#page-14-1) Eine Note unter 1,5 entspricht der Bewertung *Sehr gut*, darüber ist mit *Gut* zu bewerten.

# <span id="page-13-2"></span>**Abbildung 6: Gesamtnotenschlüssel**

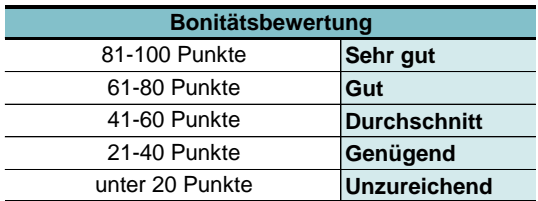

Quelle: KDZ-Quicktest, 2015.

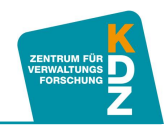

# <span id="page-14-1"></span>**Abbildung 7: Bewertung der Gemeindebonität für ein Jahr (Beispielgemeinde)**

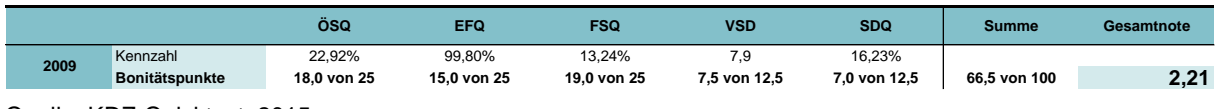

Quelle: KDZ-Quicktest, 2015.

**HINWEIS:** Wie nachfolgend beschrieben wird (Abschnitt [II](#page-17-0) Kapitel [3.2\)](#page-30-0) nimmt der KDZ-Quicktest diese Bewertung vollautomatisch vor. Wenn Sie über den Praxisplaner verfügen, müssen Sie die Bewertung nicht manuell vornehmen.

#### <span id="page-14-0"></span>**Abbildung 8: Notenschlüssel für die Kennzahlen des KDZ-Quicktest**

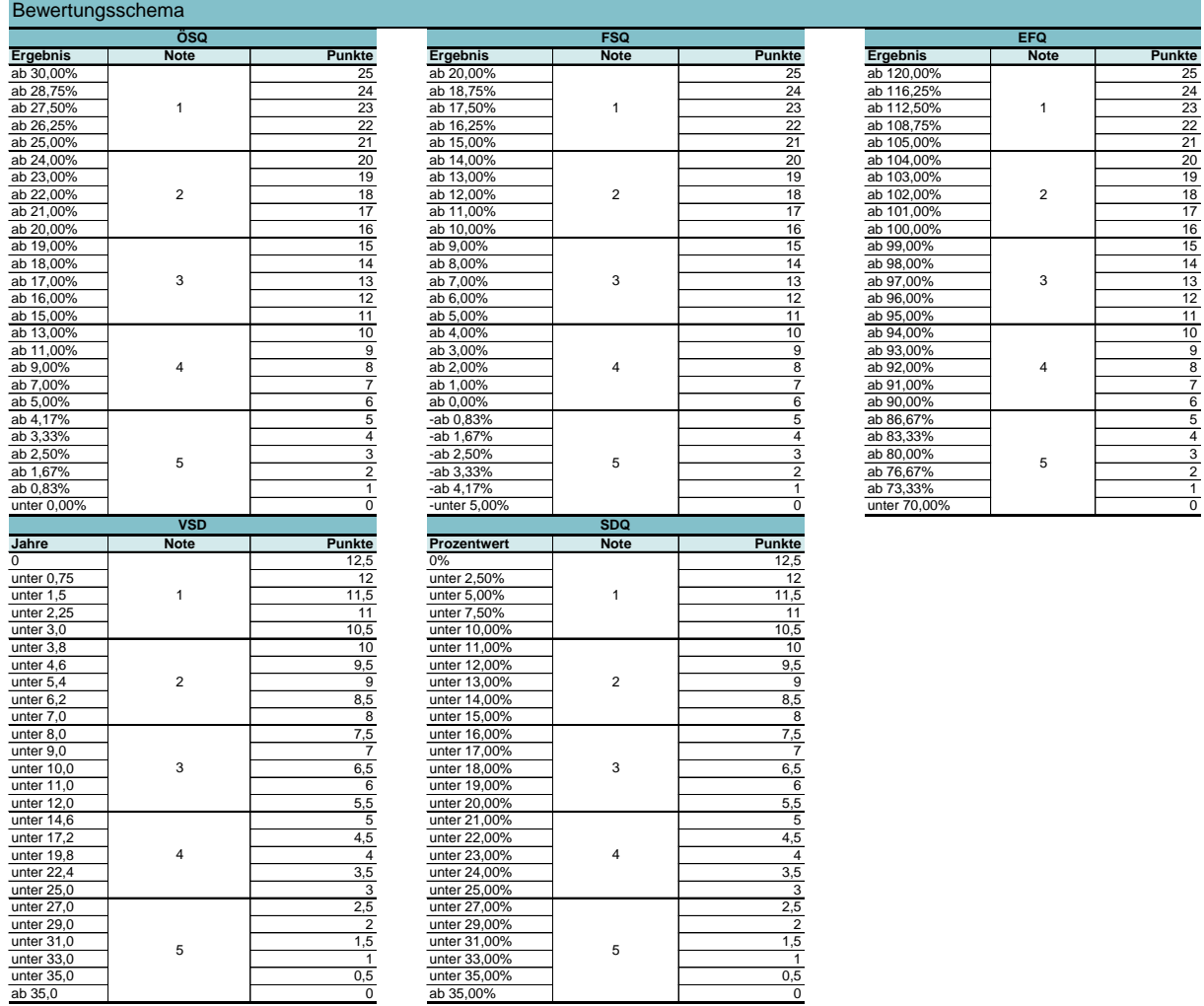

Quelle: KDZ-Quicktest, 2015.

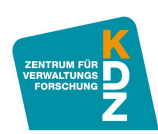

# <span id="page-15-0"></span>**3.2 Gemeindefinanzbenchmark**

Um die Kennzahlenergebnisse der eigenen Gemeinde auch in Relation zu vergleichbaren Gemeinden zu setzen, wurde mit dem KDZ Quicktest das Gemeindefinanzbenchmarking eingeführt. Auch auf Basis des Benchmarking ergibt sich eine Bonitätsbewertung einer Gemeinde.

Diese Gesamtbewertung setzt sich zunächst aus der Bewertung von drei Bereichen zusammen: Finanzielle Leistungsfähigkeit, Eigenfinanzierungskraft und Verschuldung. Die Bewertung dieser Bereiche ergibt sich wiederum aus der Bewertung einzelner Kennzahlen, die diesen Bereichen zugeordnet sind (siehe [Abbildung 9\)](#page-15-1).

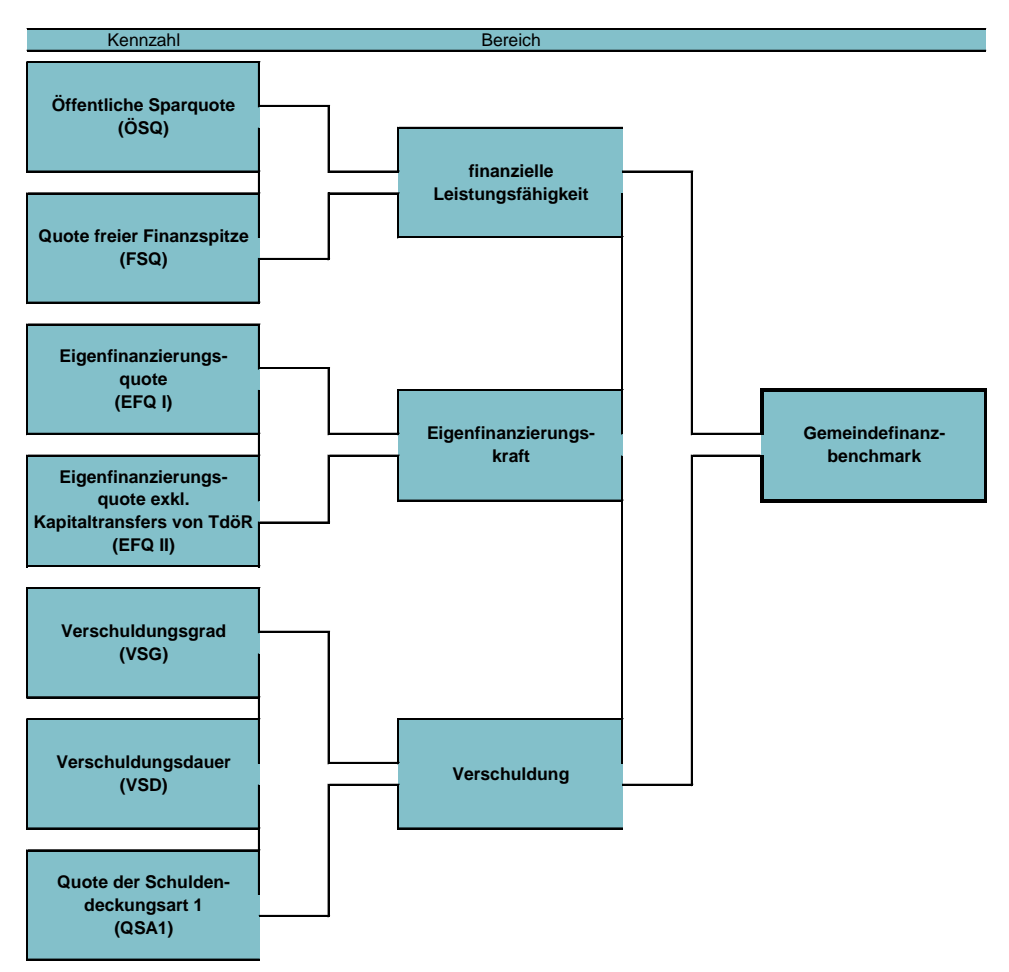

# <span id="page-15-1"></span>**Abbildung 9: Struktur der Gemeindefinanzbenchmarkings**

Quelle: KDZ-Quicktest, 2015.

Die Bewertung der Kennzahlen erfolgt, indem das Kennzahlenergebnis der Gemeinde, die den KDZ-Quicktest ausfüllt mit den Kennzahlenergebnissen anderer Österreichischer Gemeinden verglichen wird. Dabei wird erhoben, wie viele andere Gemeinden ein besseres bzw. schlechteres Ergebnis erreichen, als die Gemeinde, die den KDZ-Quicktest ausfüllt. Das Ergebnis dieser Erhebung wird in einem Prozentwert dargestellt. Wenn sich eine Gemeinde mit zehn weiteren Gemeinden vergleicht, und neun Gemeinden haben ein schlechteres Ergebnis erreicht als jene Gemeinde, die den Vergleich durchführt, so ist das Ergebnis 90 Prozent. Je

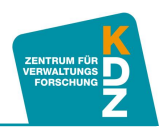

höher also der Prozentwert ist, den das Gemeindefinanzbenchmarking ergibt, desto besser ist das Ergebnis der Gemeinde, die den Vergleich durchführt (näheres dazu im Abschnitt [II](#page-17-0) Kapitel [3.2\)](#page-30-0).

**HINWEIS:** Wie nachfolgend beschrieben wird (Abschnitt [II](#page-17-0) Kapitel [3.2\)](#page-30-0), nimmt der KDZ-Quicktest das Gemeindefinanzbenchmarking vollautomatisch vor. AnwenderInnen müssen dabei nur einstellen, mit welcher Gruppe von Gemeinden sie sich vergleichen wollen.

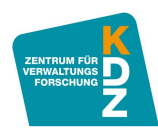

# <span id="page-17-0"></span>II Anwendung des KDZ-Quicktest

# <span id="page-17-1"></span>**1 Allgemeines**

Um den KDZ-Quicktest verwenden zu können, wird die Excel-Datei "KDZ-Quicktest 2015 $\text{\_}1.1^2\text{.}x$ ls" benötigt. Diese Datei steht für Kundinnen und Kunden der Bank Austria, Mitgliedern des Österreichischen Städtebundes und KDZ-Mitgliedern kostenlos auf [www.praxisplaner.at](http://www.praxisplaner.at/) zum Download bereit. Beim Öffnen der Datei wird das in [Abbildung 10](#page-17-2) dargestellte Dialogfenster erscheinen. Um die volle Funktionsfähigkeit des KDZ-Quicktest sicherzustellen, ist dabei die Schaltfläche "Makros aktivieren" auszuwählen.

# <span id="page-17-2"></span>**Abbildung 10: Makros aktivieren!**

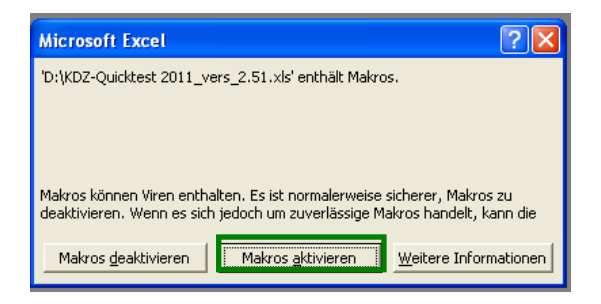

Sollte anstatt der Meldung in [Abbildung 10](#page-17-2) die Meldung in [Abbildung 11](#page-17-3) erscheinen, muss die Sicherheitsstufe für Makros in Microsoft Excel von "Hoch" zumindest auf "Mittel" gesetzt werden, um den KDZ-Quicktest in seinem vollen Funktionsumfang nutzen zu können.

# <span id="page-17-3"></span>**Abbildung 11: Makros deaktiviert**

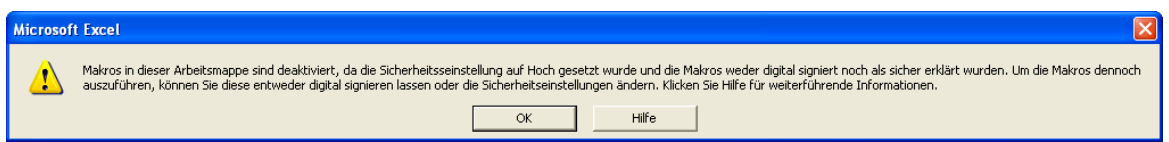

Dies kann man im Menü "Extras" unter "Makro" und "Sicherheit" tun (siehe [Abbildung 12\)](#page-18-0). Im erscheinenden Dialogfenster ist der Reiter "Sicherheitsstufe" zu aktivieren und zumindest das Optionsfeld "Mittel" auszuwählen und mit OK zu bestätigen. Um die Änderung wirksam zu machen, muss Microsoft Excel in weiterer Folge geschlossen und der KDZ-Quicktest erneut geöffnet werden. Dann sollte das Dialogfeld in [Abbildung 10](#page-17-2) zu sehen sein, in dem Makros aktiviert werden können.

Wird die Sicherheitsstufe für Makros auf "Mittel" gesetzt, so werden Sie in Zukunft beim Start jeder Arbeitsmappe mit Makros gefragt, ob Sie die Makros aktivieren wollen (siehe [Abbildung 10\)](#page-17-2). Es besteht also weiterhin die Gewissheit, dass keine unsicheren Makros aus nicht vertrauenswürdigen Quellen automatisch ausgeführt werden können. Die vom KDZ für den KDZ-

<sup>2</sup> Hinweis: Die Versionsnummer kann abweichen.

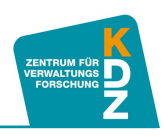

Quicktest verwendeten Makros beeinflussen die Sicherheit Ihres Systems auf keine Weise und können ohne Bedenken aktiviert werden.

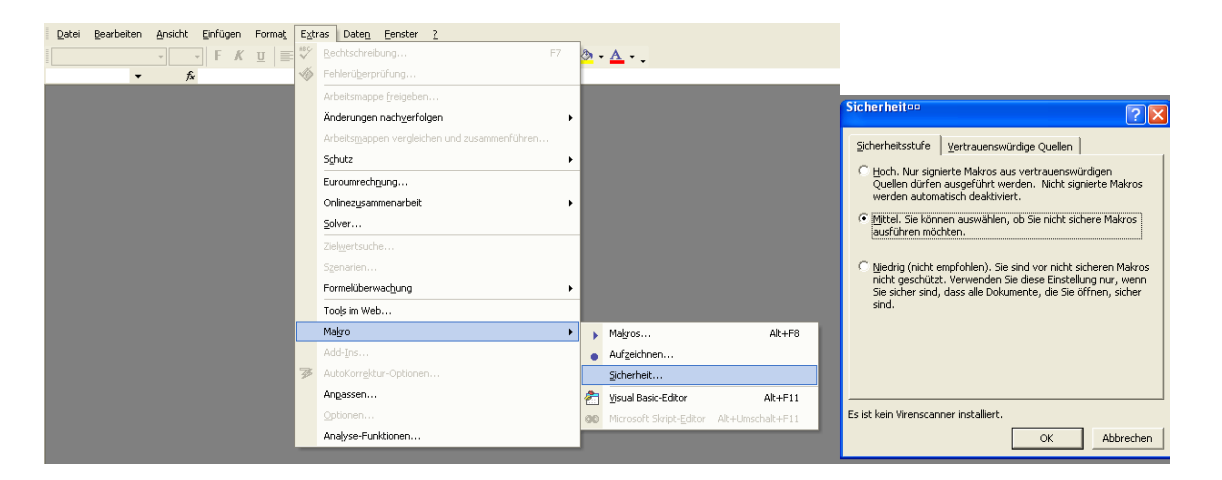

# <span id="page-18-0"></span>**Abbildung 12: Makros Sicherheitsstufe**

Nach Aktivierung der Makros öffnet sich die Startseite des KDZ-Quicktest (siehe [Abbildung 14\)](#page-19-2). Darauf sind die wichtigsten Funktionen und Anwendungshinweise zusammengefasst.

Neben der Startseite besteht der KDZ-Quicktest aus sieben zusätzlichen Tabellenblättern, zwischen denen in der Leiste für die Blattregisterkarten am unteren Bildschirmrand (siehe [Abbildung 13\)](#page-18-1) gewechselt werden kann. Dabei dienen die orange eingefärbten Tabellenblätter *Saldo 1*, *Saldo 2*, *Saldo 3&4* und *Schulden\_ord.Tilgungen* der Datenerfassung. In den Tabellenblättern *Kennzahlen*, *Bewertung*, *Benchmark* findet dann die automatische Analyse statt. Hier ist grundsätzlich keine Dateneingabe mehr notwendig. Davon ausgenommen ist das Tabellenblatt *Benchmark*. Hier können einige Präzisierungen und individuelle Adaptionen der Analyse vorgenommen werden. Hier ist gegebenenfalls eine geringfügige Dateneingabe erforderlich (siehe Kapitel [0](#page-0-0) ["Tabellenblatt Benchmarking"](#page-31-0)).

#### <span id="page-18-1"></span>**Abbildung 13: Navigation durch die Tabellenblätter**

H + ▶ H Erläuterungen Saldo 1 Saldo 2 Saldo 3&4 Schulden ord Tilgungen Kennzahlen Bewertung Benchmark 2

Es wird empfohlen, die orange eingefärbten Tabellenblätter zur Datenerfassung möglichst vollständig zu befüllen. In welcher Reihenfolge ist dabei irrelevant. Dann kann, je nach Interesse, die Analyse in den grün eingefärbten Tabellenblättern betrachtet und interpretiert werden. Der aktuelle KDZ-Quicktest ist, im Gegensatz zu den Praxisplanern der jüngeren Vergangenheit, eher ein Analyse- als ein Planungsinstrument. Insofern ist kein stringenter Anwendungsablauf einzuhalten, der bei einer roulierenden Planung, wie etwa im KDZ-Praxisplaner "Investitionen und Vorhaben", von größerer Bedeutung ist. Stattdessen kann, nach Eingabe der Daten, die Analyse in beliebiger Reihenfolge durchgeführt werden.

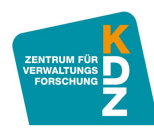

#### <span id="page-19-2"></span>**Abbildung 14: Erläuterungen**

#### **Quicktest**

Erläuterungen zum Quicktest

© KDZ-Zentrum für Verwaltungsforschung; Urheberrechtlich geschützt - Vervielfältigung und Weitergabe bedarf der ausdrücklichen Zustimmung des KDZ-Zentrum für Verwaltungsforschung.

#### **Quicktest:**

- Diese Variante ist eine einfache und schnelle Möglichkeit einen ersten Einblick in die finanzielle Situation einer Gemeinde zu erhalten. Nach Eingabe der Rechnungsquerschnittsdaten werden die wesentlichen Kennzahlen gemäß Quicktest automatisch berechnet.

#### **Grundsätzliches:**

- Grundlage für den Quicktest ist der Rechnungsquerschnitt sowie der Schuldennachweis (bzw. Schuldendienstnachweis).
- Vorhandene Daten werden in den orange hinterlegten Feldern eingetragen.
- Derzeit ist eine Betrachtung von insgesamt 10 Jahren möglich. Nicht benötigte Jahre können Sie im letzten Datenblatt "Kennzahlen" löschen.
- Bei den drei Tabellenblättern zu den Salden wird auch eine Veränderung von 2009-2013 bzw. 2014-2018 in Prozent pro Jahr ausgewiesen.
- Diese wird nur ausgewertet, wenn Sie Werte für die Jahre 2009 und 2013 bzw. 2014 und 2018 eingeben.

#### **Die vorliegende Datei umfasst:**

- 1) Tabellenblatt "Saldo 1" hier tragen Sie bitte die Werte aus der laufenden Gebarung ein. Der Saldo 1 wird automatisch berechnet.<br>2) Tabellenblatt "Saldo 2" hier tragen Sie bitte die Werte aus der Vermögensgebarung
- 
- 3) Tabellenblatt "Saldo 3&4" hier tragen Sie bitte die Werte der Finanztransaktionen ein. Die Salden 3 und 4 werden automatisch berechnet. 4) Tabellenblatt "Schulden\_ord.Tilgungen" - hier tragen Sie die Daten (Kreditschuldenstand, ordentliche, Tilgungen, offene Leasingverpflichtungen, Leasingraten,
- Ersätze) ein.
- 5) Tabellenblatt "Kennzahlen" hier werden die Kennzahlen des Quicktests automatisch berechnet und in Diagrammen visualisiert.
- 6) Tabellenblatt "Bewertung" hier werden die Kennzahlen des Quicktests einer Bewertung unterzogen.
- 7) Tabellenblatt "Benchmarking" hier werden die Kennzahlenergebnisse mit den anderen Gemeinden in Österreich verglichen werden.

#### <span id="page-19-0"></span>**2 Dateneingabe**

Wie zuvor erwähnt, müssen vor der Gemeindefinanzanalyse mit dem KDZ-Quicktest die Gemeindefinanzdaten in das Excel-Tool eingetragen werden. Dabei sind die Daten des Voranschlags- und Rechnungsquerschnitts ebenso einzutragen, wie Daten zur Verschuldung der Gemeinde (siehe orange eingefärbte Tabellenblätter am unteren Bildschirmrand – [Abbildung 13\)](#page-18-1).

Die Daten werden nach dem Prinzip 4-2-4 erfasst: 4 Jahre Vergangenheitsdaten (z.B. 2009 bis 2012) auf Basis der Rechnungsabschlüsse, 2 Jahre aufgrund des aktuellen Voranschlags und Rechnungsabschlusses (z.B. Rechnungsabschluss 2013 und Voranschlag 2014) sowie 4 Jahre Zukunftsprognose (z.B. 2015 bis 2018). Dabei sollten die Vergangenheitsdaten sowie der aktuelle Voranschlag und Rechnungsabschluss möglichst vollständig eingetragen werden. Die zukünftige Entwicklung kann im KDZ-Quicktest sowohl automatisch hochgerechnet aber auch manuell eingegeben werden.

### <span id="page-19-1"></span>**2.1 Eingabe der Daten aus dem Voranschlags- und Rechnungsquerschnitt – Tabellenblätter Saldo 1, Saldo 2 und Saldo 3&4**

Eine Gemeindefinanzanalyse beruht in der Regel auf der ökonomischen Gliederung gemäß VRV (Voranschlags- und Rechnungsabschlussverordnung). Diese wird im Voranschlags- und Rechnungsquerschnitt zusammengefasst, der verpflichtender Bestandteil jedes Rechnungsabschlusses einer Gemeinde ist. Insofern soll der Voranschlags- und

Outskinsk

Bereit

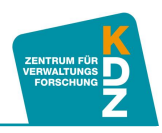

Rechnungsquerschnitt auch die Basis für die Analyse der Gemeindefinanzen im KDZ-Quicktest sein.

In den Tabellenblättern Saldo 1, Saldo 2 und Saldo 3&4 kann der Voranschlags- und Rechnungsquerschnitt der Gemeinde eingetragen werden. Dabei ist die Erfassungsstruktur identisch mit der Struktur des Voranschlags- und Rechnungsquerschnitts. In [Abbildung 15](#page-20-0) ist exemplarisch ein Auszug des Datenerfassungsrasters für die Daten der laufenden Gebarung (Saldo 1) dargestellt. Es sind in dieser Form, möglichst vollständig, die Querschnitte der Rechnungsabschlüsse der vergangenen vier Jahre, zwei aktuelle Jahre (Rechnungsabschluss und Voranschlag) und vier Jahre der zukünftig erwarteten Entwicklung einzutragen. Je vollständiger die Eingabe dieser Daten erfolgt, desto aussagekräftiger ist die nachfolgende Analyse.

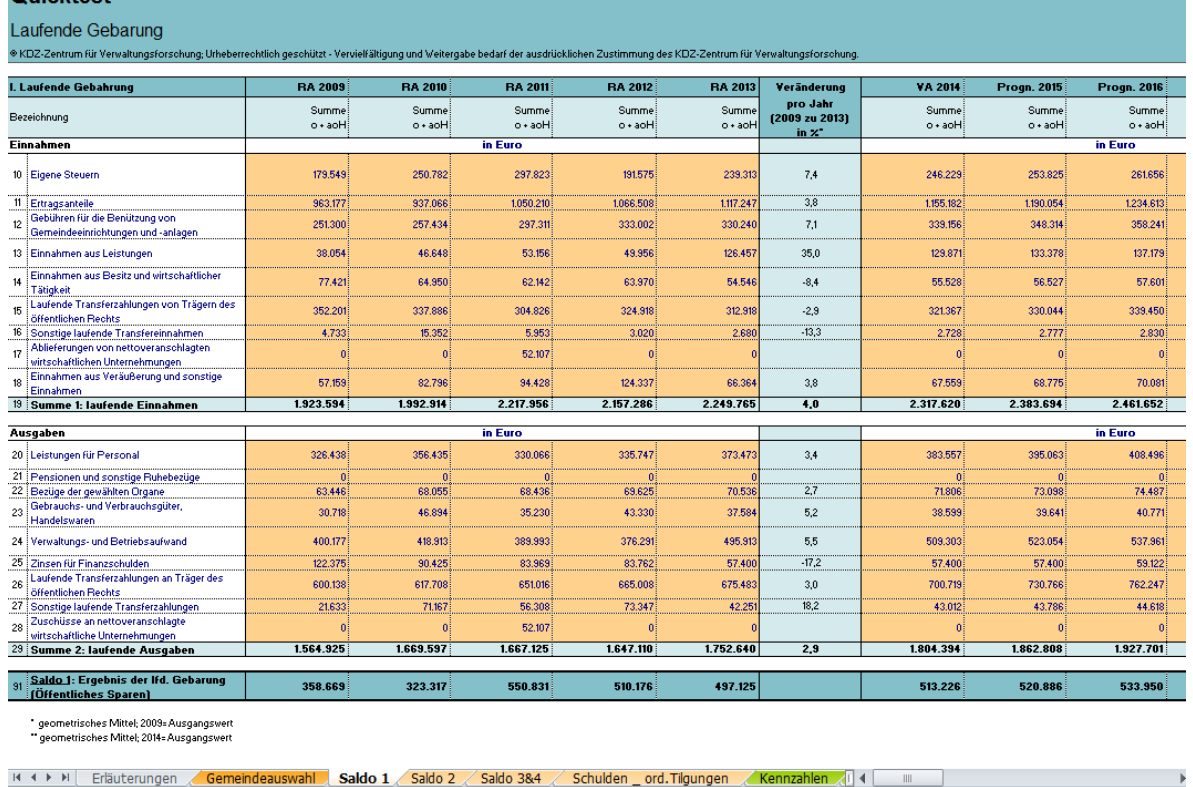

# <span id="page-20-0"></span>**Abbildung 15: Querschnittsdaten eingeben (Auszug: Teile der lfd. Gebarung)**

Zwischen den einzelnen Gebarungsteilen kann über die Blattregisterkarten am unteren Bildschirmrand (siehe [Abbildung 13\)](#page-18-1) navigiert werden.

Die Vergangenheitswerte sind jedenfalls manuell einzutragen oder aus einem anderen Praxisplaner zu kopieren. Für die Zukunftsprognosen bestehen drei Möglichkeiten:

#### **Automatische Prognose:**

Liegt Ihnen noch keine finanzielle Prognose der Gemeinde für die nächsten Jahre vor, so können sie mit dem KDZ-Quicktest, zumindest für die laufende Gebarung, eine automatische Prognose erstellen (die genaue Funktionsweise wird im Anschluss, ab S.

 $\begin{array}{c|c|c|c|c} \hline \multicolumn{3}{c|}{\textbf{H}} & \multicolumn{3}{c|}{\textbf{H}} & \multicolumn{3}{c|}{\textbf{H}} & \multicolumn{3}{c|}{\textbf{H}} & \multicolumn{3}{c|}{\textbf{H}} & \multicolumn{3}{c|}{\textbf{H}} & \multicolumn{3}{c|}{\textbf{H}} & \multicolumn{3}{c|}{\textbf{H}} & \multicolumn{3}{c|}{\textbf{H}} & \multicolumn{3}{c|}{\textbf{H}} & \multicolumn{3}{c|}{\textbf{H}} & \multicolumn{3}{c|}{\textbf{H$ 

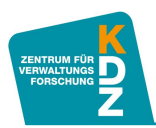

[24](#page-23-0) beschrieben). Für die Vermögensgebarung und die Finanztransaktionen müssen Sie eigene Annahmen treffen und diese manuell eintragen. Wir empfehlen, für die Planung den Praxisplaner "Investitionen und Vorhaben" zu verwenden (zum Download auf [www.praxisplaner.at](http://www.praxisplaner.at/) ). Eine einfache Hochrechnung für die Vermögensgebarung und Finanztransaktionen können Sie auch anstellen, indem Sie die Einnahmen und Ausgaben der vergangenen Jahre fortschreiben und dort adaptieren, wo Ihnen genauere Informationen vorliegen.

### **Prognose mittels Praxisplaner Investitionen und Vorhaben:**

Wenn Sie den Praxisplaner "Investitionen und Vorhaben" verwenden, liegt Ihnen bereits eine mittelfristige Planung des Voranschlags- und Rechnungsquerschnitts als Ergebnis des "Investitions- und Vorhabensplaners" vor. Diese können Sie, wie im grauen Kasten unten für die Vergangenheitswerte beschrieben, in den entsprechenden Bereich des KDZ-Quicktest kopieren (Spalten I:M).

**Hinweis:** Achten Sie darauf, dass Sie sowohl im Praxisplaner, aus dem Sie die Daten kopieren (z.B. den Praxisplaner für Investitionen und Vorhaben), als auch im KDZ-Quicktest denselben Analysezeitraum einstellen. Die Jahreszahlen in den Tabellenüberschriften sollten identisch sein!

#### **Eigene Prognose:**

Wenn Ihnen eine eigene Prognose des Voranschlags- und Rechnungsquerschnitts vorliegt, so können Sie diese in die für die jeweiligen Jahre vorgesehenen Felder eintragen. Füllen Sie dafür lediglich die orangen Felder aus (in den Spalten I bis M der Tabellenblätter Saldo 1, Saldo 2 sowie Saldo 3&4). Die automatische Prognose der laufenden Gebarung anhand der vom KDZ vorgegebenen Prognosefaktoren funktioniert dann nicht mehr, bzw. nur dann, wenn die Standardwerte wiederhergestellt werden (siehe nachfolgende Erläuterungen zur automatischen Prognose der laufenden Gebarung ab S. [24\)](#page-23-0).

**Hinweis:** Wenn Sie bereits KDZ-Praxisplaner verwenden (z.B. den KDZ-Praxisplaner "Investitionen und Vorhaben"), kennen Sie den soeben erläuterten Eingabenraster schon. Sie müssen die Daten dann nicht noch einmal gesondert eingeben, sondern können die Daten aus den anderen Praxisplanern kopieren. Der Erfassungsraster für die Voranschlags- und Rechnungsquerschnitte ist in allen Planern gleich. Sie müssen also nur den Praxisplaner öffnen, aus dem Sie die Daten kopieren wollen, die entsprechenden Felder kopieren und im KDZ-Quicktest wieder einfügen. Markieren sie hierfür lediglich den Bereich, den Sie kopieren wollen (z.B. die Einnahmen der laufenden Gebarung im Praxisplaner für Investitionen und Vorhaben – siehe [Abbildung](#page-22-0)  [16\)](#page-22-0), klicken sie mit der rechten Maustaste in diesen Bereich und wählen Sie kopieren.

Danach gehen Sie zurück in den KDZ-Quicktest und markieren denselben Bereich im Erfassungsraster für den Rechnungsquerschnitt, den Sie zuvor kopiert haben. Klicken Sie wiederum mit der rechten Maustaste in diesen Bereich und wählen Sie "Inhalte einfügen". Im dann erscheinenden Menü wählen Sie unter "Einfügen" das Optionsfeld "Werte" und bestätigen mit "OK" (siehe [Abbildung 17\)](#page-22-1).

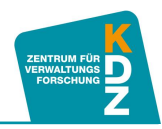

<span id="page-22-0"></span>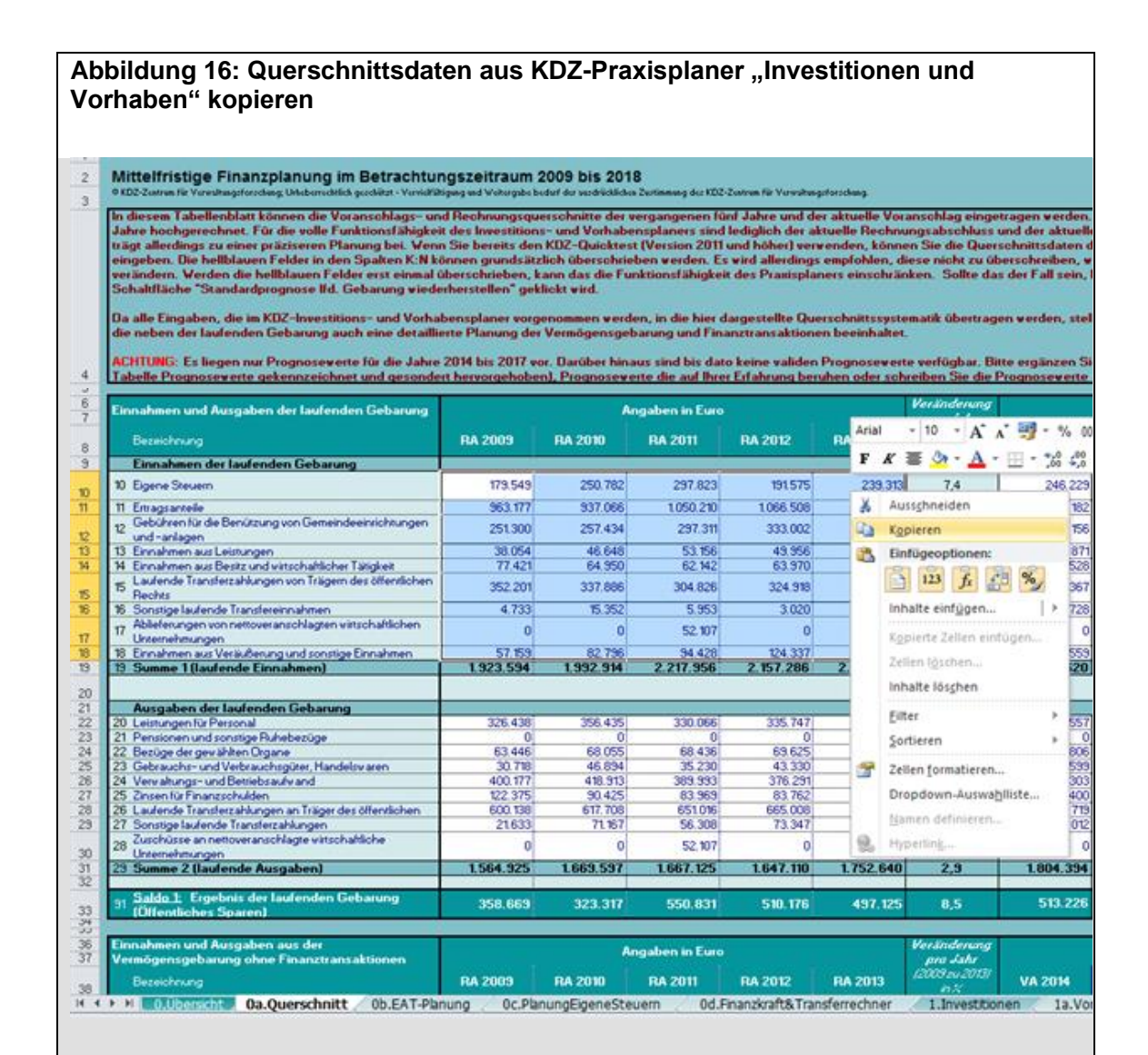

# **Abbildung 17: Querschnittsdaten in KDZ-Quicktest 2015**

<span id="page-22-1"></span>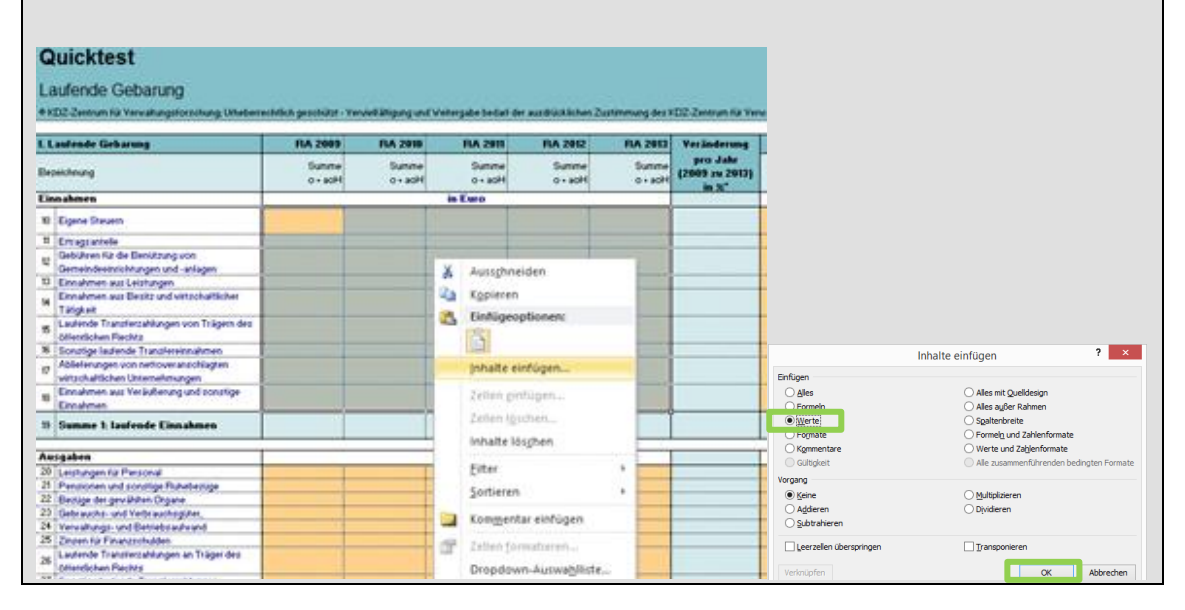

**ACHTUNG:** Sie können immer nur jene Felder gemeinsam markieren, die Sie auch beschreiben können. Wenn sie Felder mitmarkieren, die nicht veränderbar sind, funktioniert das Kopieren der Daten nicht. Dies bedeutet am konkreten Beispiel, dass Einnahmen der Jahre 2009 bis 2013 und Ausgaben der selben Jahre nicht gemeinsam markiert, kopiert und eingefügt werden können, weil dazwischen eine Summenzeile liegt, die automatisch berechnet wird und nicht beschreibbar ist. Markieren, kopieren und fügen Sie daher zunächst nur die Einnahmen ein, und machen dasselbe dann für die Ausgaben. Gleiches gilt für die Jahre 2009 bis 2013 und die Jahre 2014 bis 2018. Hier liegen die Veränderungsfelder dazwischen, sodass auch diese Bereiche nicht gemeinsam kopiert werden können.

# <span id="page-23-0"></span>**Automatische Prognose der laufenden Gebarung**

Für die Prognose der laufenden Gebarung stellt das KDZ Prognosewerte zur Verfügung (siehe [Abbildung 18\)](#page-23-1), mit denen auf Basis des aktuellen Voranschlages bzw. des aktuellen Rechnungsabschlusses die einzelnen Querschnittszeilen vier Jahre in die Zukunft hochgerechnet werden. Standardmäßig wird schon der Voranschlag auf Basis der vorhandenen Prognosewerte berechnet. Diese automatische Eingabe kann und sollte aber überschrieben werden, wenn ein entsprechender Voranschlag vorliegt.

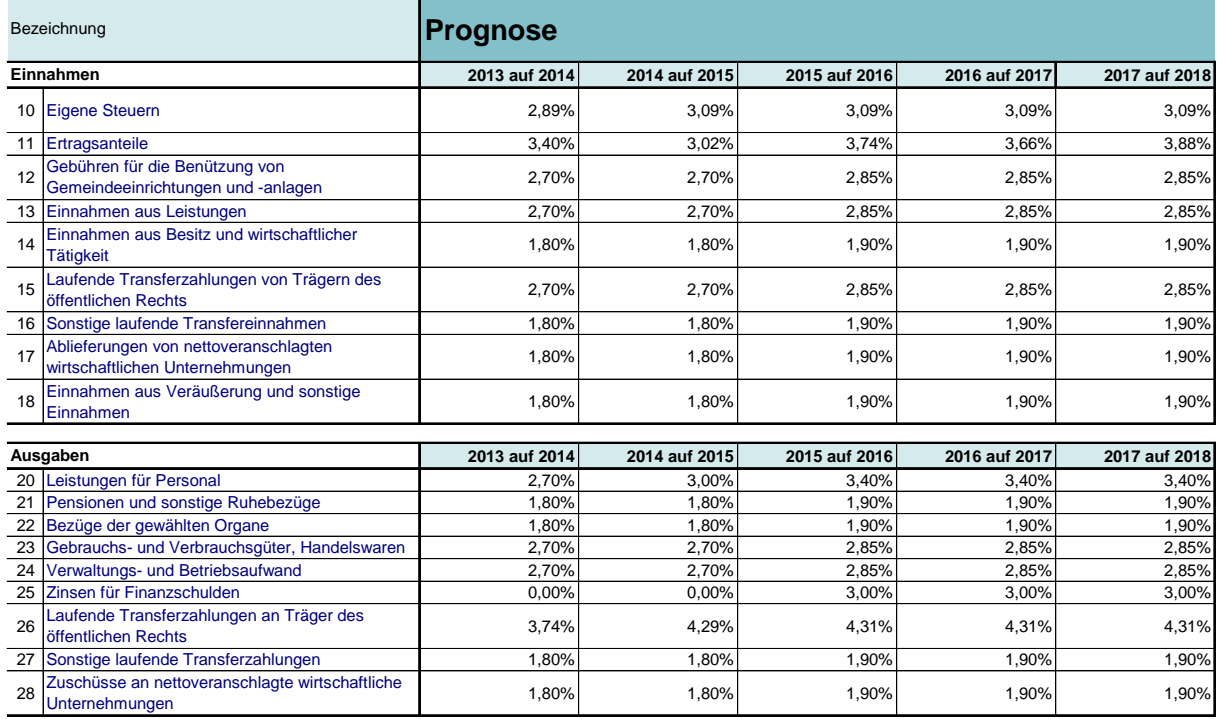

# <span id="page-23-1"></span>**Abbildung 18: Prognose der laufenden Gebarung**

Bei dem Prognosewert handelt es sich jeweils um das Wachstum der Querschnittszeile im jeweiligen Jahr (z.B. Eigene Steuern im Jahr 2016 um 3,09 Prozent im Vergleich zum Jahr 2015). Die Prognosewerte (inkl. der Quellen für die Prognose) sind in den Spalten P bis U in der Excel Datei zu finden (siehe auch [Abbildung 18\)](#page-23-1). Diese Werte können auch nach Belieben verändert werden, sodass AnwenderInnen auch Ihre eigenen Prognoseannahmen treffen können.

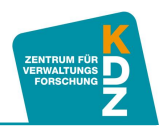

Durch Klicken auf die Schaltfläche "Prognose zurücksetzen" (siehe [Abbildung](#page-24-1) 19) können Sie jederzeit die Standardeinstellungen des KDZ wiederherstellen. Dabei werden alle Veränderungen der Prognosewerte in den Zellen P8 bis T28 zurückgesetzt. Außerdem werden auch die Veränderungen im Zellenbereich I8 bis M28 mit den Standardwerten überschrieben.

**Hinweis:** Sichern Sie Ihre Adaptionen an den Zukunftswerten, bevor Sie auf die Schaltfläche "Prognose zurücksetzen" klicken! Sowohl die Veränderungen bei den Prognosewerten als auch Ihre Eingaben für die vier Jahre nach dem aktuellen Voranschlag werden überschrieben.

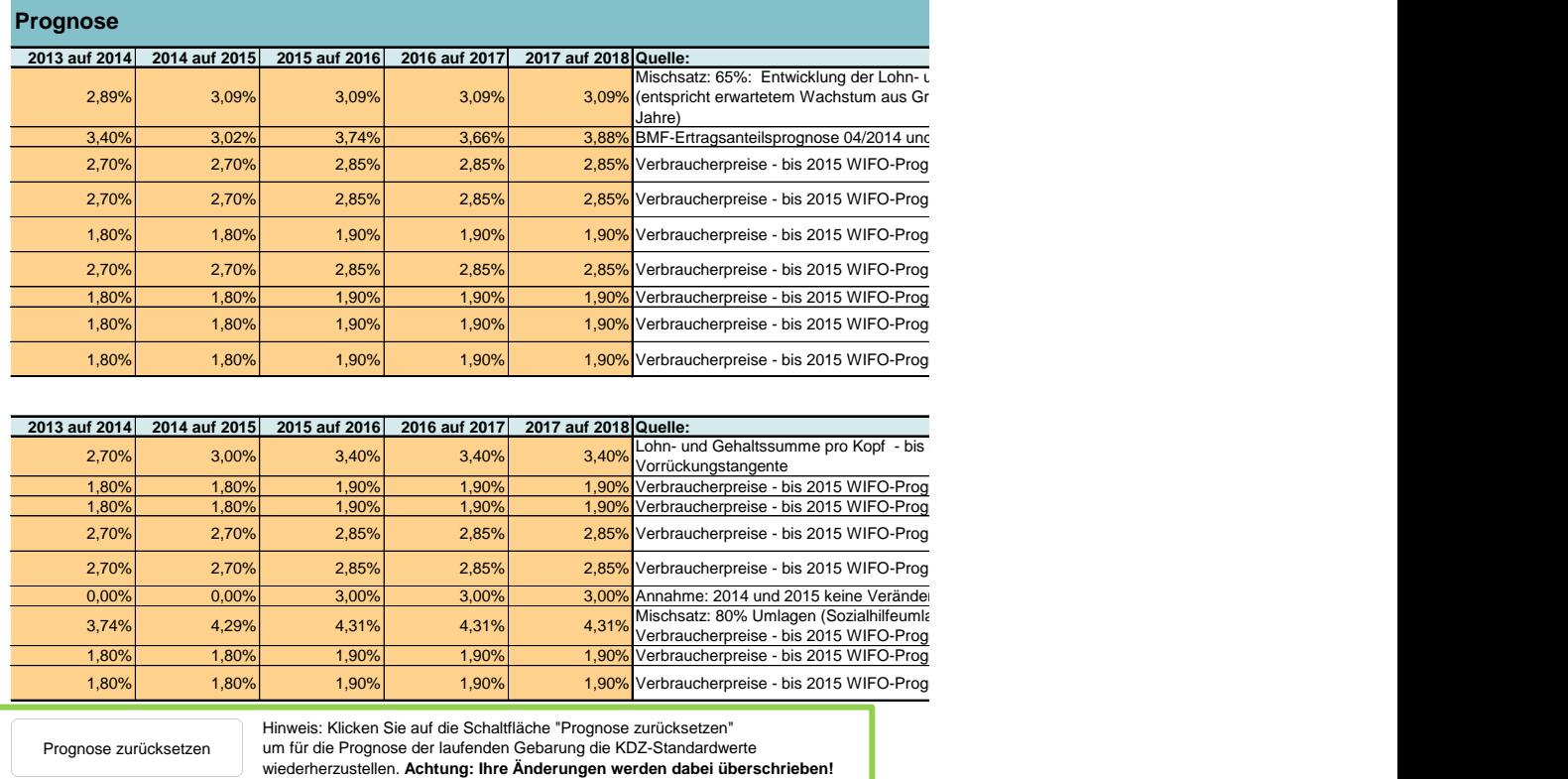

#### <span id="page-24-1"></span>**Abbildung 19: Prognose zurücksetzen**

# <span id="page-24-0"></span>**2.2 Eingabe der Daten aus dem Schuldenverzeichnis – Tabellenblatt Schulden**

Die Daten, die in den ersten drei Tabellenblättern (Saldo 1, Saldo 2 und Saldo 3 & 4) einzugeben sind, können allesamt dem Voranschlags- und Rechnungsquerschnitt entnommen werden. Im Tabellenblatt Schulden sind Informationen im Zusammenhang mit Schulden und schuldähnlichen Verpflichtungen einzugeben, die den entsprechenden Nachweisen des Rechnungsabschlusses der Gemeinde entnommen werden können. Vor allem der Schuldennachweis beinhaltet die meisten benötigten Informationen. Zusätzlich werden noch Nachweise zum Leasing bzw.

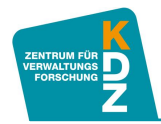

Haftungsnachweise konsultiert werden müssen. In [Abbildung 20](#page-28-0) ist als Übersicht dargestellt, welche Informationen benötigt werden. Nachfolgend wird im Detail beschrieben, an welcher Stelle die Informationen im Gemeinderechnungsabschluss anzufinden sind.

# **Darlehen und Haftungen**

Der **Kreditschuldenstand** für das jeweilige Jahr ist der **Aufgliederung des Schuldenstandes nach Bedeckung (gemäß § 17 Abs. 2 Z. 4a VRV)** der Gemeinde zu entnehmen, der als Nachweis dem Gemeinderechnungsabschluss beizufügen ist. Dabei ist im KDZ-Quicktest für das jeweilige Jahr in der Spalte C und den Zeilen 7 bis 16 jeweils anzuführen, was im Nachweis des entsprechenden Jahres als **Schuldenstand des Gesamthaushaltes am Ende des Haushaltsjahres** ausgewiesen wird. Die **Schulden der Schuldenart 1** ("Schulden, deren Schuldendienst mehr als zur Hälfte aus allgemeinen Deckungsmitteln getragen wird") sind ebenfalls in diesem Nachweis enthalten. Diese Angaben sind zusätzlich im entsprechenden Jahr in der Spalte D in den Zeilen 7 bis 16 des KDZ-Quicktest einzutragen.

Weiters sind in der Spalte E in den Zeilen 7 bis 16 des KDZ-Quicktest die **Haftungen** der Gemeinde im jeweiligen Jahr auszuweisen. Die Haftungen der Gemeinde sind im Rechnungsabschluss ebenfalls in einem gesonderten Nachweis – **"Nachweis über den Stand an Haftungen (gemäß § 17 Abs. 2. Z. 8 VRV)**" – ausgewiesen. Dabei ist die Summe einzutragen, die dem **Haftungsrest am Jahresende** entspricht.

Im KDZ-Quicktest werden Haftungen im vollen Ausmaß zu den Schulden addiert. Dies ist wie folgt zu begründen: In vielen Gemeinden werden beispielsweise Schulden für den Kanalbau im Gemeindehaushalt ausgewiesen. Bei einigen Gemeinden findet der Kanalbau allerdings in ausgegliederten Betrieben (mit eigener Rechtspersönlichkeit nach dem Privatrecht – GmbH, KG etc.) statt, die sich in ausschließlichem oder mehrheitlichem Gemeindeeigentum befinden. Solche ausgegliederten Betriebe verschulden sich ihrerseits, um durchgeführte Investitionen zu finanzieren. In diesen Fällen scheinen die Schulden nicht direkt im Gemeindehaushalt auf. In sehr vielen Fällen sind sie aber indirekte Gemeindeschulden, weil die Betriebe a) in vollständigem Gemeindeeigentum sind und b) die Gemeinden Haftungen für solche Schulden übernehmen. Im Grunde sind der Schuldenstand und die Schuldendienstbelastung der Gemeinde gleich hoch, egal ob sie sich für den Kanalbau selbst verschuldet haben, oder die Verschuldung in einem ausgegliederten Betrieb stattfindet. Im Rechnungsabschluss der Gemeinde scheinen die Schulden aber nur dann auf, wenn es keinen ausgegliederten Betrieb gibt, und die Haftungen werden in der Gemeindefinanzanalyse oft nicht berücksichtigt. So kommt es, dass einige Gemeinden eigentlich über höhere Schulden und schuldenähnliche Verpflichtungen verfügen, als im Rechnungsabschluss als unmittelbare Gemeindeschulden ausgewiesen wird (dann wenn Gemeindebetriebe ausgegliedert werden). Um alle Gemeinden untereinander vergleichen zu können, scheint es uns deshalb sinnvoll, Gemeindeschulden und Haftungen in Summe zu erfassen und zu vergleichen. So werden unterschiedliche Daten, die sich ausschließlich aus der organisatorischen Konstellation der Gemeinde ergeben (gibt es ausgegliederte Betriebe oder nicht) vergleichbar, weil der Schuldenstand inkl. Haftungen gleich hoch ist, ungeachtet dessen ob alle Schulden im Gemeindehaushalt erfasst sind, oder ob für bestimmte Schulden in gemeindeeigenen Betrieben nur Haftungen bestehen.

# **Ordentliche Tilgungen**

Um bei der Berechnung der Quote Freie Finanzspitze und der Schuldendienstquote Ausreißer in einzelnen Jahren aufgrund von beispielsweise Umschuldungen zu vermeiden, werden nur die

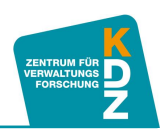

**ordentlichen Tilgungen (ordentliche Ausgaben der KZ 64 und 65)** statt den gesamten Tilgungen (KZ 64 und KZ 65) herangezogen. Dies hat den Vorteil, dass **Einmaleffekte**, wie sie sich beispielsweise aus Umschuldungen ergeben, **keine Auswirkungen** auf die beiden Kennzahlen haben.

Falls die ordentlichen Tilgungen bei der Berechnung der Kennzahlen nicht zur Verfügung stehen, da diese nicht aus dem Rechnungsabschluss herausgelesen werden können, sondern direkt in der Finanzanwendung der Gemeinde abgefragt werden müssen, können natürlich auch die gesamten Tilgungen (KZ 64 und KZ 65) für die Berechnung verwendet werden. In diesem Fall müssen allerdings mögliche Ausreißer durch Einmaleffekte erkannt und richtig interpretiert werden.

#### **Gesellschafterzuschüsse**

Entscheiden sich Gemeinden dafür, Betriebe auszugliedern und für deren Schulden Haftungen zu übernehmen, dann muss auch berücksichtigt werden, dass zum Beispiel **Mietzahlungen an ausgegliederte Immobiliengesellschaften, eigentlich dem Schuldendienst gleichkommen**. Schließlich müssten die Schulden, wäre das Immobilienvermögen der Gemeinde nicht ausgegliedert, von der Gemeinde getilgt werden. Wenn das Vermögen ausgegliedert wird, so finden die Tilgung und die Zinszahlung durch die ausgegliederten Betriebe statt. Die Gemeinde zahlt aber sehr häufig Mietzahlungen in der Höhe des Schuldendienstes in Form von Zuschüssen an die ausgegliederten Betriebe. Dabei entsteht das Problem, dass solche Zuschüsse in der laufenden Gebarung (Saldo 1 des Voranschlags- und Rechnungsquerschnitts) erfasst sind, während Tilgungen in den Finanztransaktionen (Saldo 3 des Voranschlags- und Rechnungsquerschnitts) verzeichnet sind. Um Gemeinden mit ausgegliederten Betrieben mit Gemeinden vergleichbar zu machen, die keine ausgegliederten Betriebe haben, sind diese Zahlungsströme zu berücksichtigen. Demnach sind bei der Kennzahlenberechnung bei Gemeinden mit ausgegliederten Betrieben die Ausgaben für den Schuldendienst entsprechend zu erhöhen, um das Gesamtergebnis nicht zu verzerren. Dabei erhöht sich allerdings der Schuldendienst nur um die Zahlungen, die auch tatsächlich zur Schuldentilgung inkl. Zinszahlungen bei den ausgegliederten Betrieben führen (z.B. Mieten, Gesellschafter- bzw. Tilgungszuschüsse etc.).

#### **Leasing**

**Offene Leasingverpflichtungen** können ebenfalls als schuldähnliche Verpflichtung angesehen werden. Man kann offene Leasingverpflichtungen daher ebenfalls zum Schuldenstand einer Gemeinde addieren. Im KDZ-Quicktest wird dies jedenfalls so gehandhabt (im Sinne des Vorsichtsprinzips). Daher sind die offenen Leasingverpflichtungen gemäß "**Nachweis über den Stand an Leasingverpflichtungen (gemäß §17 Abs. 2 Z.5 VRV)**" aus dem Gemeinderechnungsabschluss in der Spalte D in den Zeilen 33 bis 42 im KDZ-Quicktest einzutragen. Bestehen keine nennenswerten Leasingverpflichtungen in Ihrer Gemeinde, kann hier die Eingabe von Daten auch ausbleiben.

Selbiges gilt für **Leasingraten.** Diese sind, wenn vorhanden, für das jeweilige Jahr in der Spalte C in den Zeilen 33 bis 42 im KDZ-Quicktest einzutragen. Diese sind sehr oft nicht in einem gesonderten Nachweis im Gemeindehaushalt ausgewiesen, sondern müssen dem entsprechenden Haushaltsansatz entnommen werden. Leasingraten sind als Schuldendienst zu interpretieren und bei der Kennzahlenberechnung entsprechend zu berücksichtigen.

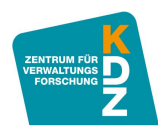

# **Annuitäten- und Zinsenzuschüsse lt. Schuldennachweis (Ersätze)**

Annuitätenzuschüsse und Zinsenzuschüsse werden sehr oft beispielsweise vom Land an die Gemeinden geleistet, um die Gemeinden finanziell zu entlasten, indem die Länder einen Teil des Schuldendienstes übernehmen. Bei der Berechnung des Schuldendienstes einer Gemeinde, und in weiterer Folge von Kennzahlen wie etwa der Schuldendienstquote, sind solche Ersätze zu berücksichtigen. Sie mindern den Schuldendienst.

Im Rechnungsabschluss einer Gemeinde sind die Ersätze in der **Aufgliederung des**  Schuldenstandes nach Bedeckung (gemäß § 17 Abs. 2 Z. 4a VRV) in der Spalte "Ersätze **Bedeckt"** ausgewiesen.

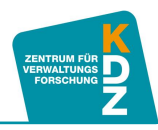

**ISLE** 

# <span id="page-28-0"></span>**Abbildung 20: Tabellenblatt Schulden\_ord.Tilgungen**

#### **Quicktest**

© KDZ-Zentrum für Verwaltungsforschung; Urheberrechtlich geschützt - Vervielfältigung und Weitergabe bedarf der ausdrücklichen Zustimmung des KDZ-Zentrum für Verwaltungsforschung. Schulden- und Schuldendienstnachweis

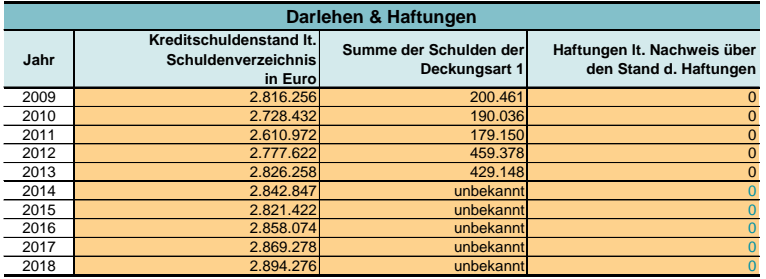

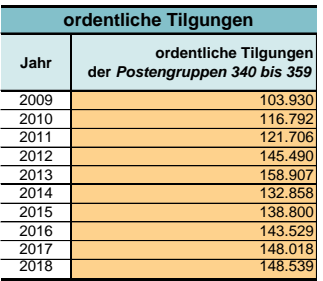

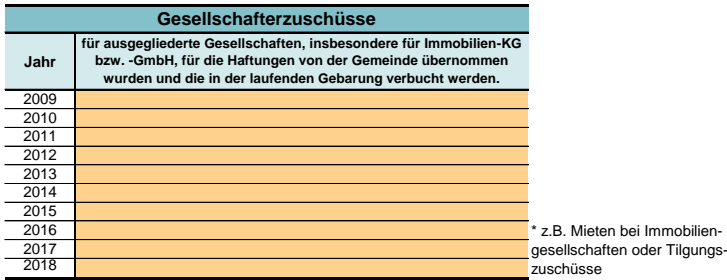

**Jahr Leasingraten in Euro offene Leasingverpflichtungen in Euro** 2009<br>2010<br>2011<br>2012<br>2013 2014 2015 2016 2017 2018 **Leasing**

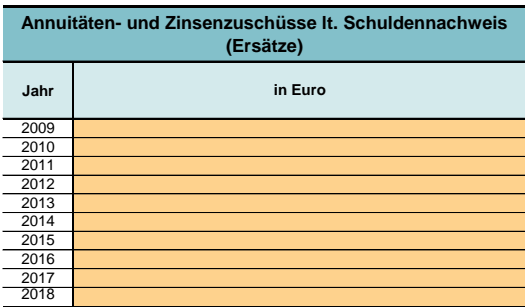

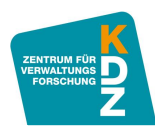

# <span id="page-29-0"></span>**3 Analyse**

Nachdem die Daten, wie im vorangehenden Abschnitt erläutert, möglichst vollständig in den KDZ-Quicktest eingetragen wurden, kann die Analyse der Daten erfolgen. Dazu werden drei Analyseoptionen angeboten: Im Tabellenblatt Kennzahlen können die Kennzahlen jeweils einzeln im Zeitablauf betrachtet werden. Im Tabellenblatt Bewertung erfolgt eine normative Bewertung der Kennzahlenergebnisse auf Basis von Bewertungsschlüsseln, die das KDZ auf empirischer Basis (Kennzahlenergebnisse der Österreichischen Gemeinden in den vergangenen Jahren) und auf Basis jahrelanger Beratungserfahrung im Bereich der Gemeindefinanzen entwickelt hat. Schließlich ist im Tabellenblatt Benchmarking eine relative Bewertung des Ergebnisses der eigenen Gemeinde im Vergleich mit den tatsächlichen Kennzahlenergebnissen anderer österreichischer Gemeinden im jeweiligen Jahr möglich.

# <span id="page-29-1"></span>**3.1 Tabellenblatt Kennzahlen**

In diesem Tabellenblatt werden die fünf im ersten Abschnitt dieses Leitfadens erläuterten Kennzahlen im Zeitablauf sowohl tabellarisch als auch in grafischer Form dargestellt (siehe [Abbildung 21\)](#page-29-2). Anhand dieser Darstellung kann die finanzielle Entwicklung einer Gemeinde über den Analysezeitraum abgelesen werden.

# <span id="page-29-2"></span>**Abbildung 21: Kennzahlen des KDZ-Quicktests im Zeitverlauf**

#### **Quicktest**

Kennzahlenanalyse

© KDZ-Zentrum für Verwaltungsforschung; Urheberrechtlich geschützt - Vervielfältigung und Weitergabe bedarf der ausdrücklichen Zus

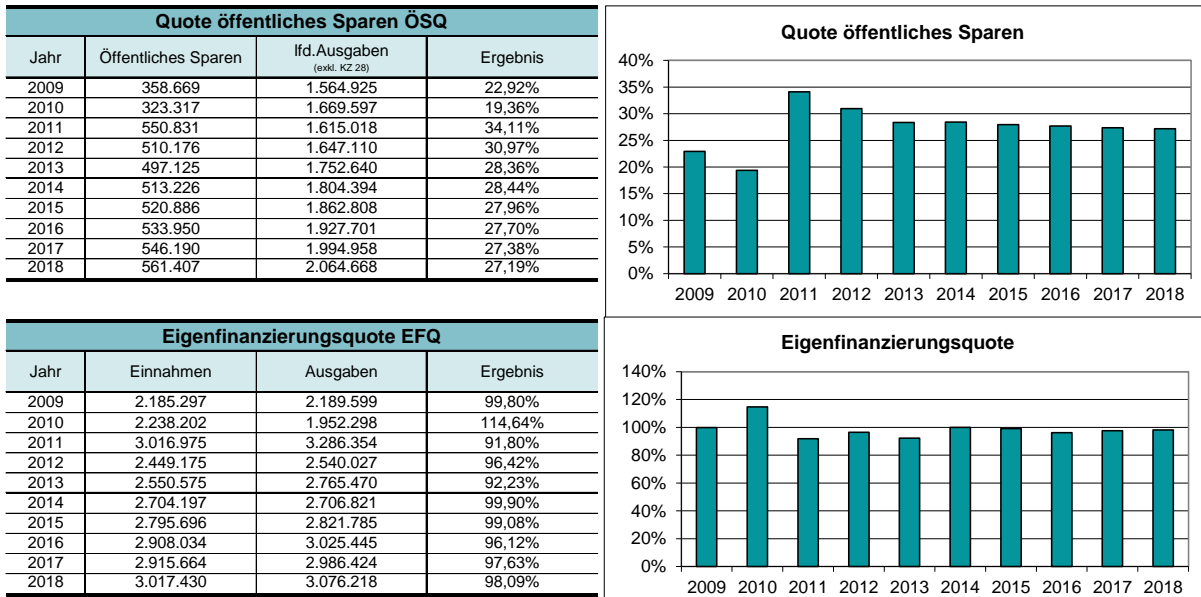

Quelle: KDZ-Quicktest, 2015.

Eine exemplarische Interpretation dieser Darstellung für alle fünf Kennzahlen des KDZ Quicktest wurde bereits in Abschnitt [I](#page-4-0) ["Der KDZ-Quicktest"](#page-4-0) ab S. [5](#page-4-0) in vorliegendem Anwendungsleitfaden

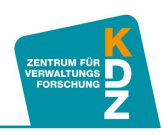

durchgeführt. Wie diesen Ausführungen zu entnehmen ist, kann allein aus dieser Darstellung schon viel Information über die finanzielle Lage einer Gemeinde gewonnen werden.

Dieses Tabellenblatt erfordert keine Eingabe durch die Anwenderin oder durch den Anwender. Es ist ausschließlich für die Analyse vorgesehen.

### <span id="page-30-0"></span>**3.2 Tabellenblatt Bewertung**

Die Darstellung der Kennzahlenergebnisse im Analysezeitraum lässt zwar schon aussagekräftige Rückschlüsse zu. Trotzdem wird die Aussagekraft einer Analyse der finanziellen Lage einer Gemeinde deutlich gesteigert, wenn sie um eine Bewertung und/oder Beurteilung ergänzt wird. Dies erfolgt im KDZ-Quicktest im Tabellenblatt Bewertung automatisch auf Basis der zuvor eingegebenen Daten. Die Bewertung der Kennzahlenergebnisse des KDZ-Quicktests erfolgt wie im Abschnitt [I](#page-4-0) ["Der KDZ-Quicktest"](#page-4-0) im Kapitel [3](#page-13-0) ab S. [14](#page-13-0) erläutert.

Für jedes Jahr werden jeweils das Kennzahlenergebnis und die Anzahl der Bonitätspunkte ausgewiesen, die man für das jeweilige Kennzahlenergebnis erhält. In den Zeilen 6-35 sind die jeweiligen Jahr ausgewiesen und in den Spalten C bis G die jeweilige Kennzahl. Die Bewertung und Vergabe der Punkte erfolgt aufgrund der zuvor erläuterten Bewertungsschlüssel, die, zur besseren Nachvollziehbarkeit, ab Zeile 45 im Tabellenblatt Bewertung dargestellt sind.

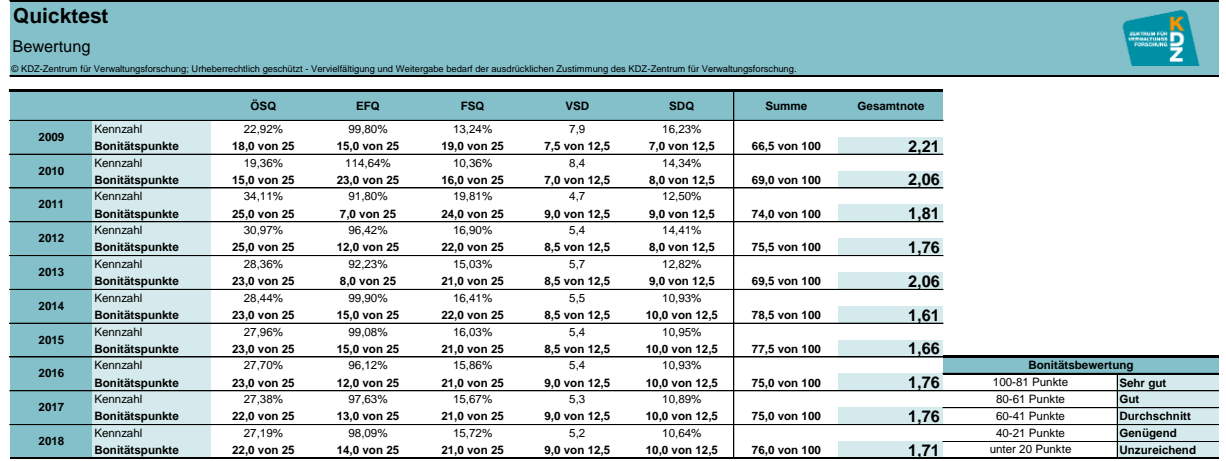

#### <span id="page-30-1"></span>**Abbildung 22: Kennzahlen des KDZ-Quicktests im Zeitverlauf**

Quelle: KDZ-Quicktest, 2015.

Durch das Aufsummieren der Bonitätspunkte im jeweiligen Jahr ergibt sich eine Gesamtsumme der erreichten Bonitätspunkte. Im Beispiel in [Abbildung 22](#page-30-1) sind es im Jahr 2009 z.B. 66,5 von 100 Punkten, die sich zu 18 Punkten aus der ÖSQ, 15 Punkten aus der EFQ, 19 Punkten aus der FSQ, 7,5 Punkten aus der VSD und 7 Punkten aus der SDQ zusammensetzen. Bewertet nach dem Notenschlüssel im Zellbereich J27 bis L35 ergibt sich eine Gesamtnote von 2,21, die einer Schulnote 2 "Gut" entspricht.

Die exakte Note errechnet sich wie folgt: Im Notenbereich "Sehr gut" wird beispielsweise eine Spanne von 19 Punkten angenommen. Wenn man zwischen 100 und 81 Punkten erreicht, wird man mit "Sehr gut" bewertet. Dies entspricht einer Benotung von 1,0 bis 1,5. 100 Punkte sind

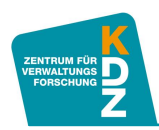

demnach 1,0 und 81 Punkte sind ca. 1,5 (1,46). Für jeden Punkt weniger erhöht sich die Note um 0,026 Notengrade. 100 Punkte sind demnach 1,00, 99 Punkte 1,02, 98 Punkte 1,05 usw.

Die Bonitätsbewertung ergibt sich also nicht nur rechnerisch exakt auf 2 Kommastellen, sondern spiegelt auch exakt die finanzielle Situation einer Gemeinde wider. So sind Entwicklungsverläufe insgesamt sehr präzise darstellbar. Diese präzise und nachvollziehbare Darstellung wird auch durch eine grafische Abbildung der Ergebnisse ergänzt (siehe [Abbildung 23\)](#page-31-1). Die Säulen im Vordergrund entsprechen der Entwicklung der Gesamtnote. Der jeweilige Wert ist an der rechten Y-Achse der Darstellung abzulesen und zusätzlich in Zahlen innerhalb der Säule dargestellt. Die Flächen im Hintergrund entsprechen den erreichten Punkten im jeweiligen Kennzahlenbereich (Verschuldung, Eigenfinanzierungskraft etc.). Je mehr Punkte erreicht wurden, desto höher sind die Flächen. Die jeweiligen Punkte sind an der linken Y-Achse abzulesen. So wird nachvollziehbar, wie sich die Note zusammensetzt, in welchen Bereichen besonders viele Punkte erreicht wurden und wo es noch Verbesserungsbedarf gibt.

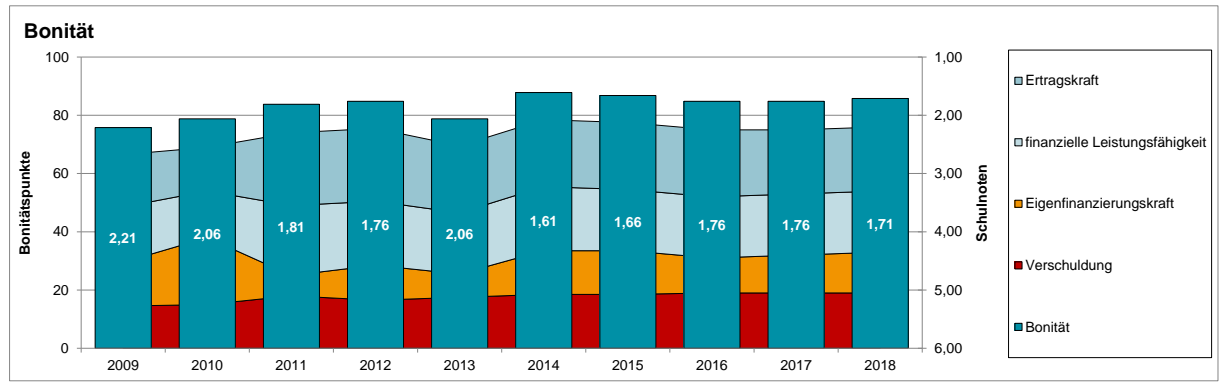

#### <span id="page-31-1"></span>**Abbildung 23: Grafische Bonitätsbewertung nach dem KDZ-Quicktest im Zeitverlauf**

Quelle: KDZ-Quicktest, 2015.

So wird auf einen Blick eine aussagekräftige und übersichtliche Bewertung der Gemeindefinanzen über einen Zeitraum von zehn Jahren möglich.

# <span id="page-31-0"></span>**3.3 Tabellenblatt Benchmarking**

Ergänzend zu der normativen Bewertung im Tabellenblatt Bewertung kann auch eine relative Bewertung im Sinne eines Benchmarkings durchgeführt werden (Tabellenblatt Benchmarking). Die Grundsystematik wurde bereits im Abschnitt [I](#page-4-0) ["Der KDZ-Quicktest"](#page-4-0) im Kapitel [3](#page-13-0) ab S. [16](#page-15-0) in diesem Anwendungsleitfaden erläutert. An dieser Stelle soll eine vertiefende Erläuterung stattfinden. Ferner soll auf die Anpassungsmöglichkeiten eingegangen werden, die ein Benchmarking nach individuellen Bedürfnissen ermöglichen.

Die Kennzahlenergebnisse in Spalte C werden automatisch aus den bisherigen Eingaben errechnet. Es müssen also keine weiteren Eingaben mehr erfolgen. Auch die Berechnung der Benchmarking-Ergebnisse erfolgt automatisch. Dafür wird das Kennzahlenergebnis mit allen Kennzahlenergebnissen der Referenzgemeinden verglichen. Es wird automatisch ermittelt, wie viele der Referenzgemeinden im jeweiligen Jahr ein schlechteres Ergebnis erreicht haben, als jene Gemeinde, für die der Quicktest ausgefüllt wurde. Als Benchmarking-Ergebnis gilt der

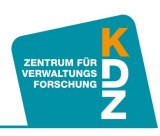

Prozentsatz jener Referenzgemeinden, die ein schlechteres Ergebnis im KDZ-Quicktest erreicht haben, als die Gemeinde, für die der Quicktest ausgefüllt wurde. Haben also z.B. 2.000 der 2.356 österreichischen Gemeinden (ohne Wien) ein schlechteres Ergebnis in der ÖSQ als die Gemeinde, für die der KDZ-Quicktest ausgefüllt wurde, so ist der Benchmark 85 Prozent (=(2000\*100)/2355).

Diese Berechnung des Benchmarking-Ergebnisses erfolgt für alle in der Spalte A angeführten Kennzahlen (siehe [Abbildung 24\)](#page-32-0). Die Kennzahlenergebnisse werden dann in Bereiche zusammengefasst (finanzielle Leistungsfähigkeit, Eigenfinanzierungskraft und Verschuldung) und ergeben so eine Bewertung der jeweiligen Bereiche. Die Gewichtung des Einflusses der einzelnen Kennzahlen auf die Bewertung des Bereichs ist in den blauen Feldern der Spalte E eingetragen und kann individuell verändert werden. Die Bewertung der finanziellen Leistungsfähigkeit setzt sich im Beispiel in [Abbildung 24](#page-32-0) standardmäßig zu 40 Prozent aus dem Ergebnis der Kennzahl ÖSQ und zu 60 Prozent aus dem Ergebnis der Kennzahl FSQ zusammen.

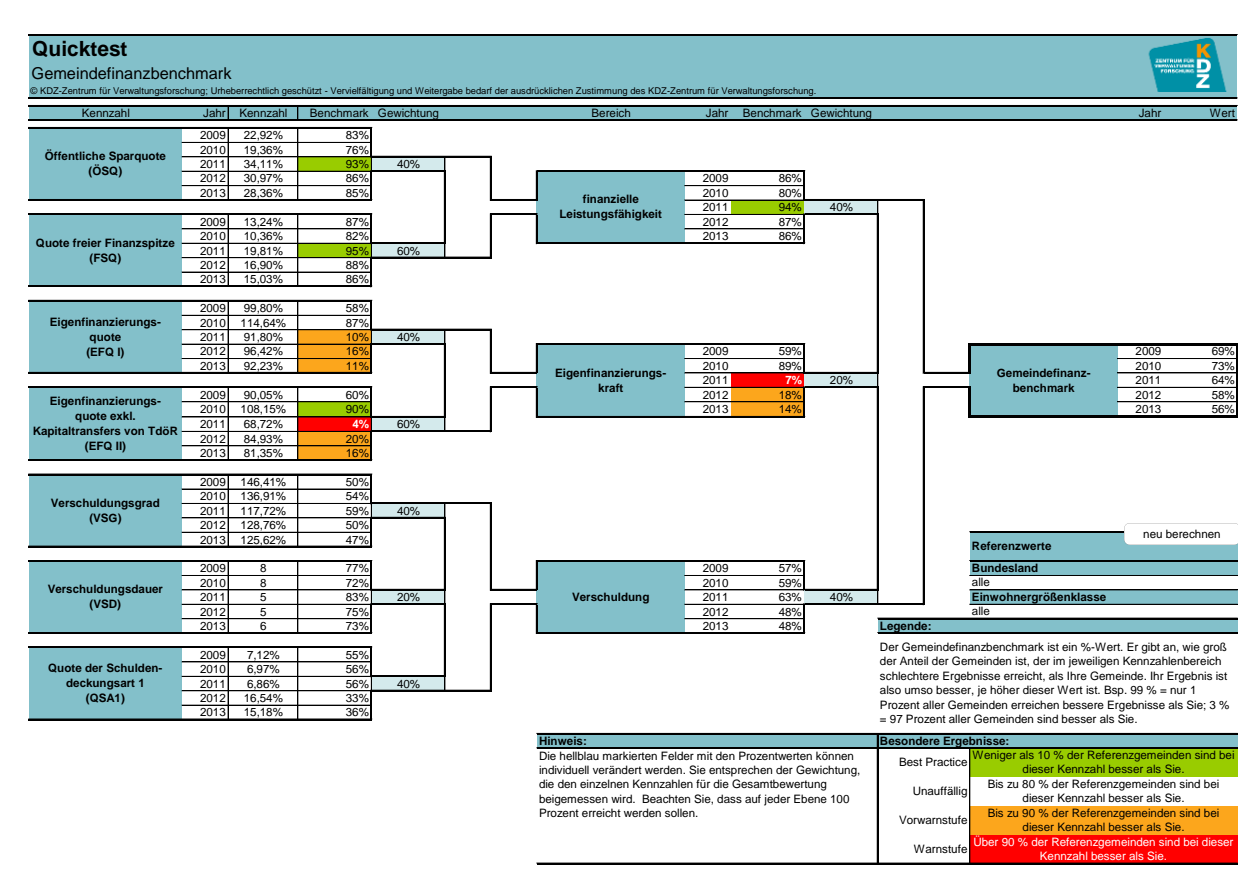

# <span id="page-32-0"></span>**Abbildung 24: Gemeindefinanzbenchmarking**

Quelle: KDZ-Quicktest, 2015.

Die Ergebnisse der Bereiche werden schließlich zu einem Gesamtergebnis zusammengefasst. Auch hier gilt, dass die Gewichtung des Einflusses der jeweiligen Bereiche auf das Gesamtergebnis in den blauen Feldern in der Spalte K adaptiert werden kann. Standardmäßig fließt das Ergebnis im Bereich der finanziellen Leistungsfähigkeit und der Verschuldung zu jeweils 40 Prozent in das Gesamtergebnis ein, und das Ergebnis im Bereich der

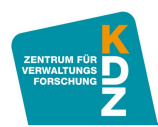

Eigenfinanzierungskraft ist mit 20 Prozent gewichtet. So ergibt sich als Gesamtergebnis der Gemeindefinanzbenchmark für die vergangenen fünf Jahre im Zellenbereich N22 bis P26.

Erreicht eine Gemeinde bei einer Kennzahl, in einem Bereich oder insgesamt ein besonders gutes Ergebnis, so ist dieses Ergebnis im jeweiligen Jahr grün markiert. Besonders schlechte Ergebnisse sind rot markiert. Orange markierte Ergebnisse deuten auf deutlich unterdurchschnittliche Ergebnisse hin, und sind als Vorwarnstufe zu verstehen. In [Abbildung 25](#page-33-0) ist genau dargestellt, unter welchen Umständen welche farbige Markierung vorgenommen wird. Diese Markierung erscheint im KDZ-Quicktest automatisch bei besonders guten und/oder besonders schlechten Ergebnissen.

# <span id="page-33-0"></span>**Abbildung 25: Besondere Ergebnisse**

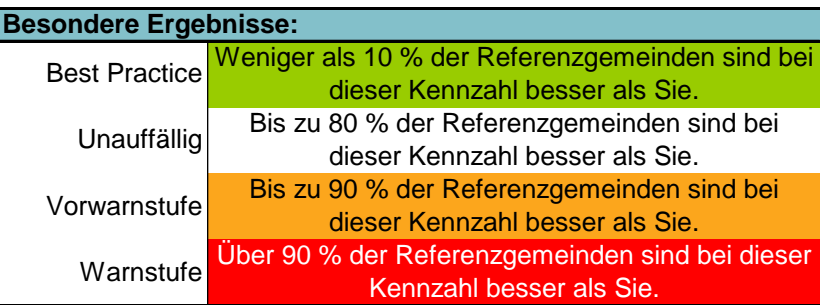

Quelle: KDZ-Quicktest, 2015.

Wie in [Abbildung 24](#page-32-0) zu sehen, kann im Zellbereich N35 bis P40 eine Einschränkung der BenchmarkpartnerInnen vorgenommen werden. Standardmäßig ist hier eingestellt, dass die Kennzahlenergebnisse der Gemeinde, für die der Quicktest verwendet wird, mit den Kennzahlenergebnissen aller österreichischen Gemeinden verglichen werden. Kommt dabei, wie im Beispiel, insgesamt ein Ergebnis von 79 Prozent zu Stande, so kann man sagen, dass ca. 79 Prozent der österreichischen Gemeinden ein schlechteres Gesamtergebnis im KDZ-Quicktest erreichen, als die Gemeinde, für die der Quicktest ausgefüllt wurde. Man kann sich aber nicht nur mit allen österreichischen Gemeinden vergleichen. Im Einzelfall kann es sehr sinnvoll sein, sich nur innerhalb des eigenen Bundeslandes zu vergleichen. Dazu ist in der Zelle N38 das jeweilige Bundesland auszuwählen, mit dessen Gemeinden man sich vergleichen will. Wählt man z.B. Niederösterreich, dann bedeutet ein Ergebnis von 78 Prozent, dass 78 Prozent der Gemeinden in Niederösterreich ein schlechteres Ergebnis ausweisen als die Gemeinde, für die der Quicktest ausgefüllt wurde. Eine solche Einschränkung ist zusätzlich auch noch nach Einwohnergrößenklassen möglich.

**Hinweis:** Bitte klicken Sie jedes Mal, nach dem Sie die Filterkriterien für Bundesland und Einwohnergrößenklasse verändert haben, auf die Schaltfläche **Deu berechnen** |! Erst dann werden die Ergebnisse aktualisiert. neu berechnen

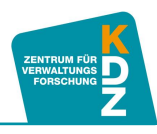

# <span id="page-34-0"></span>III Abschließende Bemerkungen und Kontakt

Der KDZ-Quicktest ist ein Kennzahlenset, das einen schnellen Überblick über die finanzielle Situation einer Gemeinde zulässt. In den letzten Jahren hat er sich als vielfach erprobtes und nützliches Instrument zur Analyse von Gemeindehaushalten erwiesen, weil er ohne großen Aufwand zuverlässige Ergebnisse liefert. Der KDZ-Quicktest stellt eine Erweiterung des etablierten KDZ-Quicktests dar. Der KDZ-Quicktest ermöglicht mit demselben Aufwand eine noch präzisere Analyse. Wie gewohnt, wird auch beim KDZ-Quicktest der Haushalt nach den etablierten Kriterien Ertragskraft, Eigenfinanzierungskraft, finanzielle Leistungsfähigkeit und Verschuldung analysiert. Auch die gewohnten Kennzahlen (Öffentliche Sparquote, Quote freie Finanzspitze, Eigenfinanzierungskraft, Verschuldungsdauer und Schuldendienstquote) bleiben erhalten. Die folgenden Neuerungen wurden implementiert:

#### **Präzisere Bewertung:**

Die bisher bekannte Bewertung durch Schulnoten wird durch eine Punktewertung (es sind bis zu 100 Punkte zu erreichen) ergänzt, was eine präzisere Einschätzung ermöglicht.

#### **Übersichtliche Gesamtbewertung:**

Die Gesamtbewertung wird im Zeitablauf dargestellt. Darüber hinaus ist durch die neue Darstellungsform die Ursachenanalyse für die Entwicklung auf einen Blick möglich.

# **Neue Kennzahlen:**

Mit dem Verschuldungsgrad (Schulden gemessen an den laufenden Einnahmen), der Quote der Schuldendeckungsart 1 und der Eigenfinanzierungsquote exkl. Kapitaltransfers werden Kennzahlen für eine noch aussagekräftigere Analyse ergänzt.

#### **Gemeindefinanzbenchmark:**

Im KDZ-Quicktest ist es möglich, die eigenen Kennzahlen automatisch und präzise mit den (anonymisierten und kategorisierten) Ergebnissen anderer österreichischer Gemeinden zu vergleichen, um die eigene finanzielle Lage besser einzuschätzen.

Der KDZ-Quicktest basiert auf einer Excel-Arbeitsmappe, die ohne besondere Vorkenntnisse befüllt werden kann. Die Arbeitsmappe steht KDZ-Mitgliedern, Mitgliedern des Österreichischen Städtebundes und von der Bank Austria empfohlenen Gemeinden kostenlos zur Verfügung.

Wenn Sie Fragen zur Anwendung des KDZ-Quicktest bzw. zum Quicktest im Allgemeinen und zur Gemeindehaushaltsanalyse haben oder Anwendungsprobleme entstehen, können Sie sich gerne an das KDZ wenden. Wir freuen uns auch über Rückmeldungen und Verbesserungsvorschläge, die gesammelt und in regelmäßigen Updates in den KDZ-Quicktest eingearbeitet werden.

#### **Ansprechspersonen:**

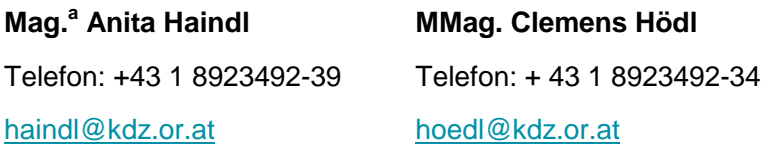

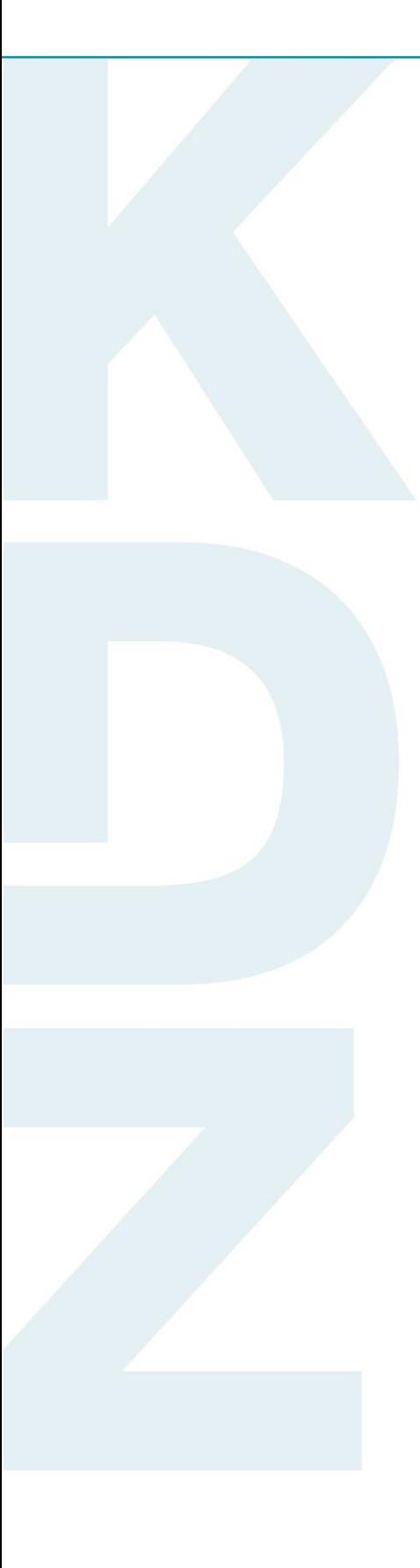

**KDZ Zentrum für Verwaltungsforschung**

> Guglgasse 13 · A-1110 Wien T: +43 1 892 34 92-0 · F: -20 institut@kdz.or.at · www.kdz.or.at